МУНИЦИПАЛЬНОЕ БЮДЖЕТНОЕ ОБРАЗОВАТЕЛЬНОЕ УЧРЕЖДЕНИЕ

#### «СРЕДНЯЯ ОБЩЕОБРАЗОВАТЕЛЬНАЯ ШКОЛА Nº5

ЯШКИНСКОГО МУНИЦИПАЛЬНОГО ОКРУГА

#### PACCMOTPEHO

Педагогическим советом MБОУ «СОШ Nº5 ЯМО»

СОГЛАСОВАНО с заместителем директора по

**YBP** М.А.Кузнецова

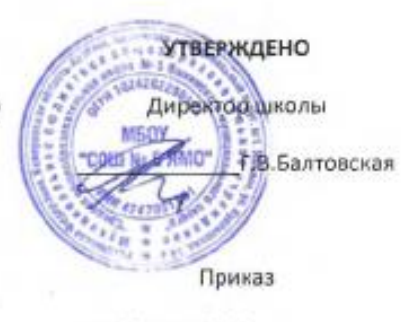

от «22» мая 2023 г.

Протокол

от «22» мая 2023 г.

от «22» мая 2023 г.

**Дополнительная общеобразовательная общеразвивающая программа технической направленности**

# **«Мой друг компьютер»**

**стартовый и базовый уровни**

**Возраст обучающихся:**11-15 лет **Срок реализации:** 3 года обучения

> *Разработчик:* Кольчурина Лариса Юрьевна, педагог дополнительного образования

пгт.Яшкино, 2023

## **СОДЕРЖАНИЕ**

<span id="page-1-0"></span>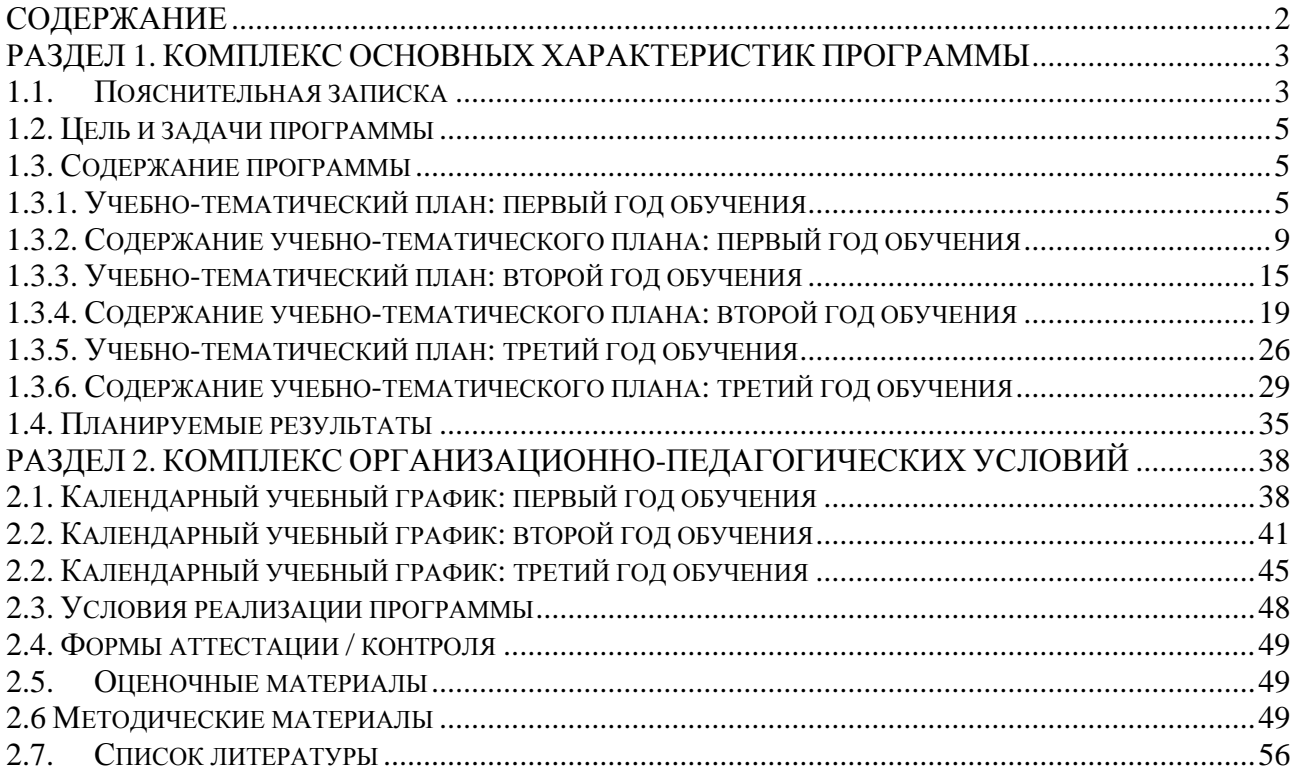

## <span id="page-2-0"></span>**РАЗДЕЛ 1. КОМПЛЕКС ОСНОВНЫХ ХАРАКТЕРИСТИК ПРОГРАММЫ**

#### **1.1.Пояснительная записка**

<span id="page-2-1"></span>Дополнительная общеобразовательная общеразвивающая программа «Мой друг компьютер» имеет техническую направленность и предназначена для детей среднего школьного возраста. Образовательный процесс по программе «Мой друг компьютер» направлен на знакомство обучающихся с устройством персонального компьютера и его программным обеспечением, на приобретение ими первоначальных навыков работы в прикладном программном обеспечении. Уникальность данной программы заключается в том, что начиная с создания простейших продуктов на персональном компьютере, обучающиеся приобретут навыки и умения работы с пакетом офисных программ, что в дальнейшем будет способствовать созданию ими продуктов высокой степени сложности.

Программа «Мой друг компьютер» соответствует требованиям нормативно-правовых документов Российской Федерации и Кемеровской области - Кузбасса, регламентирующих образовательную деятельность учреждений дополнительного образования.

Нормативные документы, на основании которых разработана программа:

 Закон Российской Федерации «Об образовании» (Федеральный закон от 29 декабря 2012 г. № 273-ФЗ);

 Государственная программа РФ «Развитие образования» на 2018 – 2025 гг. (постановление Правительства Российской Федерации от 26 декабря 2017 г. №1642);

 Концепция развития дополнительного образования детей до 2030г. (Распоряжение Правительства РФ от 31.03.2022г. № 678-р);

 Приказ Министерства просвещения РФ от 27 июля 2022 г. N 629 «Об утверждении Порядка организации и осуществления образовательной деятельности по дополнительным общеобразовательным программам»;

 Постановление Главного государственного санитарного врача РФ от 28.09.2020г. № 28 СП 2.4.3648-20 «Санитарно-эпидемиологические требования к организациям воспитания и обучения, отдыха и оздоровления детей и молодежи»;

 Методические рекомендации по проектированию дополнительных общеразвивающих программ (включая разноуровневые программы) (Приложение к письму Департамента государственной политики в сфере воспитания детей и молодежи Министерства образования и науки РФ № 09-3242 от 18.11.2015г.);

 Федеральный проект «Успех каждого ребенка» (протокол заседания проектного комитета по национальному проекту «Образование» от 07 декабря 2018 г. № 3);

 Стратегия развития воспитания в Российской Федерации на период до 2025 года, (Распоряжение Правительства Российской Федерации от 29 мая 2015 г. № 996-р);

 Региональные и муниципальные документы по ПФДО (Приказ Департамента образования и науки Кемеровской области «Об утверждении Правил персонифицированного финансирования дополнительного образования детей» (от 05.04.2019 г. № 740);

Устав и локальные нормативные акты МБУ ДО «Дом творчества».

**Актуальность** программы обусловлена общественной потребностью в подготовке подрастающего поколения к жизни в высокоразвитом информационном обществе.

Педагогическая целесообразность программы заключается в создании особой развивающей среды для выявления и развития общих и творческих способностей обучающихся средствами вычислительной техники, в частности персональным компьютером и его программным обеспечением.

Занятия по данному курсу дают представление о возможностях программного обеспечения. На занятиях создаются оптимальные условия для усвоения практических навыков работы с персональным компьютером через работу в прикладных компьютерных программах.

**Отличительной особенностью** программы является то, что детям в процессе обучения прививаются навыки безопасного общения с персональным компьютером.

В содержание программы включены темы создания продуктов посредством прикладного программного обеспечения персонального компьютера, что позволяет развивать у обучающихся не только техническое мышление, но и фантазию и воображение.

**Адресаты программы** – обучающиеся 11-15 лет.

**Объем и срок освоения программы** – количество учебных часов в год 144, срок реализации 3 учебных года.

**Режим занятий, периодичность и продолжительность**: 2 академических часа (2 занятия продолжительностью 45 минут учебного времени с перерывом в 15 минут в соответствии с СанПиНом 2.4.3648-20). Занятия проводятся 2 раза в неделю.

**Форма обучения** – очная, численный состав — до 12 человек.

**Особенности организации образовательного процесса**.

Для развития навыков творческой работы обучающихся, предусмотрены методы, применяемые в ходе реализации программы:

Словесные (рассказ, объяснение, беседа, разъяснение);

 Наглядные(предлагаются к просмотру обучающие видеофрагменты по тематике курса, презентации, наглядный материал).

 Практические (обучение поискам самостоятельного решения творческих замыслов, выбор соответствующих инструментов для создания презентации). Данный метод направлен на развитие творческого мышления.

#### **Формы занятий:**

- познавательные беседы;
- интерактивные занятия, на которых выполняются различные задания и упражнения;
- просмотр тематических видеофрагментов;
- конкурсы.

Согласно закону Российской Федерации «Об образовании» (Федеральный закон от 29 декабря 2012 г. № 273-ФЗ) в программе имеет место использование дистанционных образовательных технологий для продолжения обучения в периоды действия ограничительных мероприятий (погодные условия, эпидемиологическая обстановка, состояние здоровья и др.). Для организации обучения с использованием дистанционных образовательных технологий используются такие сервисы как WhatsApp, YouTube, LearningApps, ВКонтакте.

При использовании дистанционных образовательных технологий занятия проводятся в форме видеозанятий, чат-занятий (синхронная работа педагога с одной стороны и обучающихся совместно с родителями с другой стороны), выполнение обучающимися электронных заданий для самостоятельной работы, графические тестовые задания.

#### **Типы занятий:**

 комбинированные– изложение материала, проверка пройденного материала, закрепление полученных знаний;

изучение нового материала;

повторение и усвоение пройденного материала– анализ полученных результатов;

 закрепление знаний, умений и навыков– постановка задачи и самостоятельная работа обучающегося под руководством педагога;

 применение полученных знаний и навыков– прикладная работа обучающегося, использующего на практике приобретенных знаний.

При разработке программы учитывались принципы построения: принцип гуманизации; принцип природосообразности; принцип культуросообразности; принцип личностно-ориентированной направленности; принцип увлекательности творчества;

принцип от простого к сложному; принцип системности; принцип доступности; принцип последовательности.

## **1.2. Цель и задачи программы**

<span id="page-4-0"></span>**Цель программы:** формирование и развитие творческих способностей обучающихся средствами прикладного программного обеспечения персонального компьютера.

#### **Задачи:**

#### *Предметные:*

- познакомить обучающихся с прикладным программным обеспечением персонального компьютера;

- обучить основным приѐмам и правилам работы в прикладных программах;
- познакомить с инструментами прикладных программ;
- способствовать формированию умений и навыков создания продуктов в прикладных программах персонального компьютера.

#### *Метапредметные:*

- развивать у обучающихся познавательный интерес к вычислительной технике и информационным технологиям;
- развивать творческое, понятийно-образное, логическое мышление, память, внимание;
- формировать умение определять понятия, создавать обобщения, устанавливать аналогии, классифицировать, строить логическое рассуждение.

## *Личностные:*

- сформировать у обучающихся собранность, сосредоточенность при работе за компьютером;
- формировать духовную культуру и нравственность, чувство гордости за свою страну;
- формировать патриотизм и гражданственность на примерах достижений отечественной науки и техники в сфере информационных технологий, жизни и деятельности великих соотечественников.

## **1.3. Содержание программы**

#### **1.3.1. Учебно-тематический план: первый год обучения**

<span id="page-4-2"></span><span id="page-4-1"></span>**Цель программы:** формирование и развитие творческих способностей обучающихся через работу с графическим и текстовым редакторами персонального компьютера, а также с различными устройствами персонального компьютера.

## **Задачи:**

## *Предметные:*

- дать представление о назначении, функциональных возможностях и устройстве персонального компьютера;
- обучить основным приѐмам и правилам безопасной работы на персональном компьютере;
- формировать навыки пользования операционной системой Windows;
- формировать навыки работы в текстовом и графическом редакторах.

## *Метапредметные:*

- развивать у обучающихся познавательный интерес к вычислительной технике и информационным технологиям;
- развивать творческое, понятийно-образное, логическое мышление, память, внимание;
- формировать умение определять понятия, создавать обобщения, устанавливать аналогии, классифицировать, строить логическое рассуждение. *Личностные:*
- сформировать у обучающихся собранность, сосредоточенность при работе за компьютером;

- формировать духовную культуру и нравственность, чувство гордости за свою страну;

- формировать патриотизм и гражданственность на примерах достижений отечественной науки и техники в сфере информационных технологий, жизни и деятельности великих соотечественников.

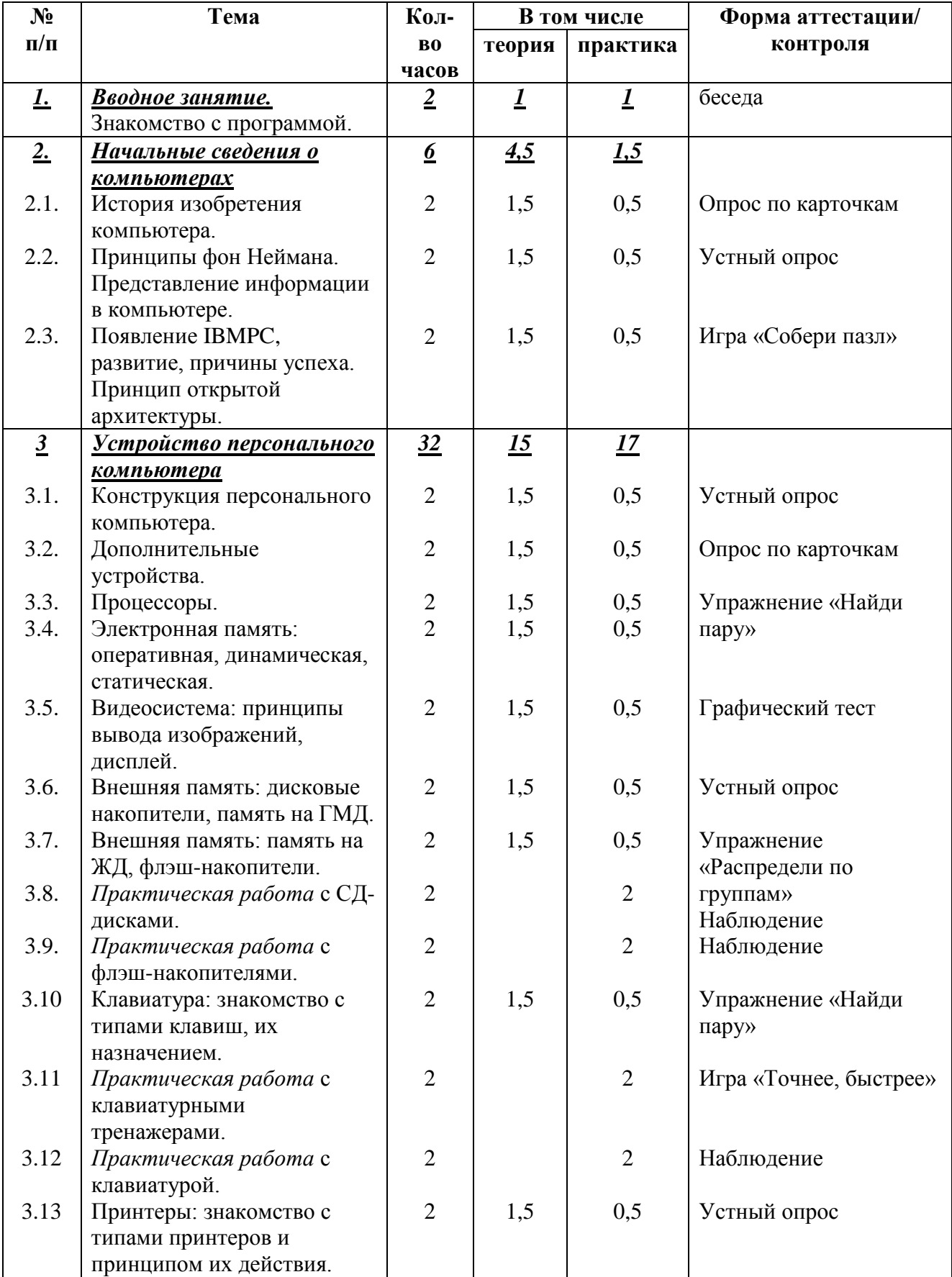

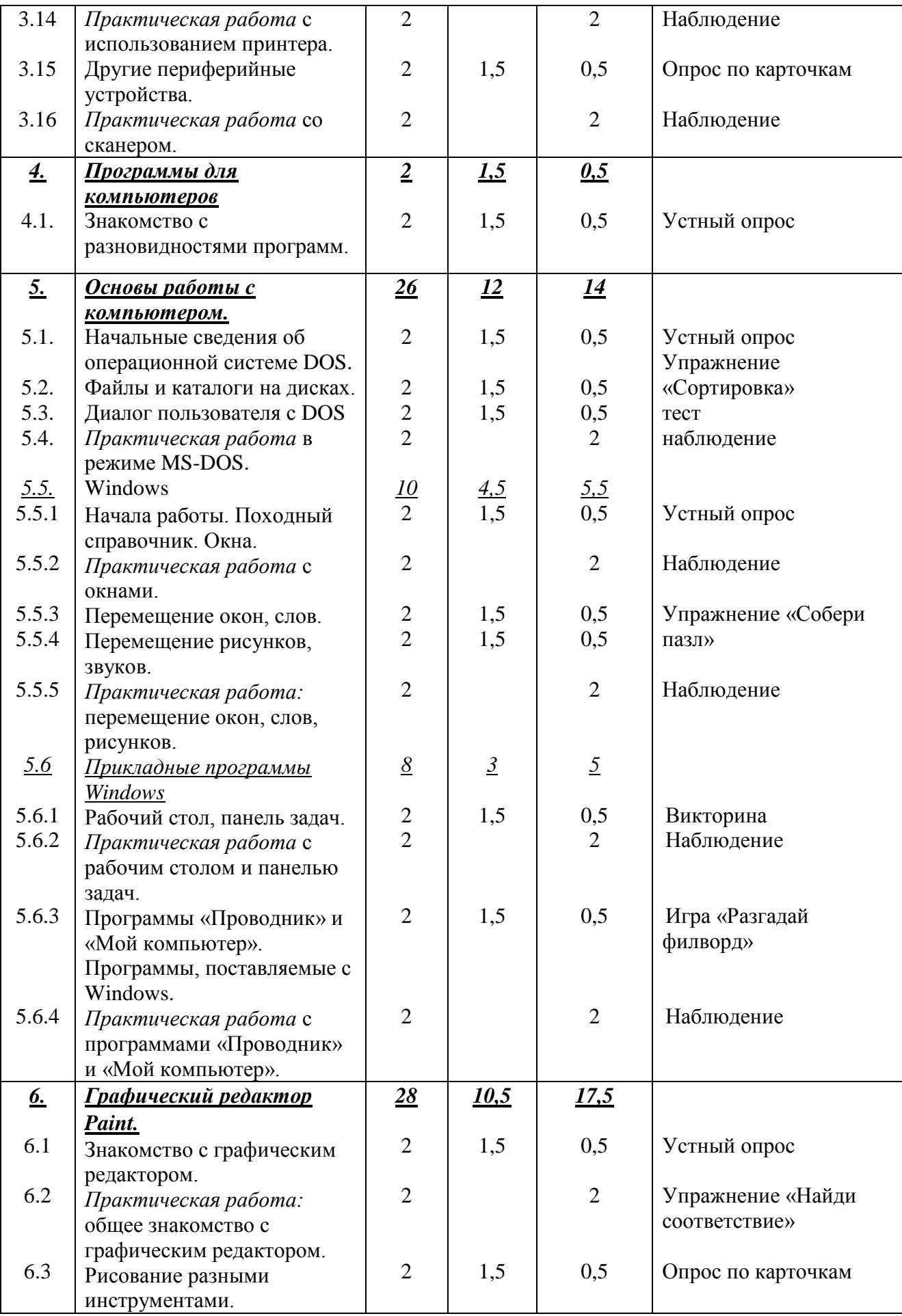

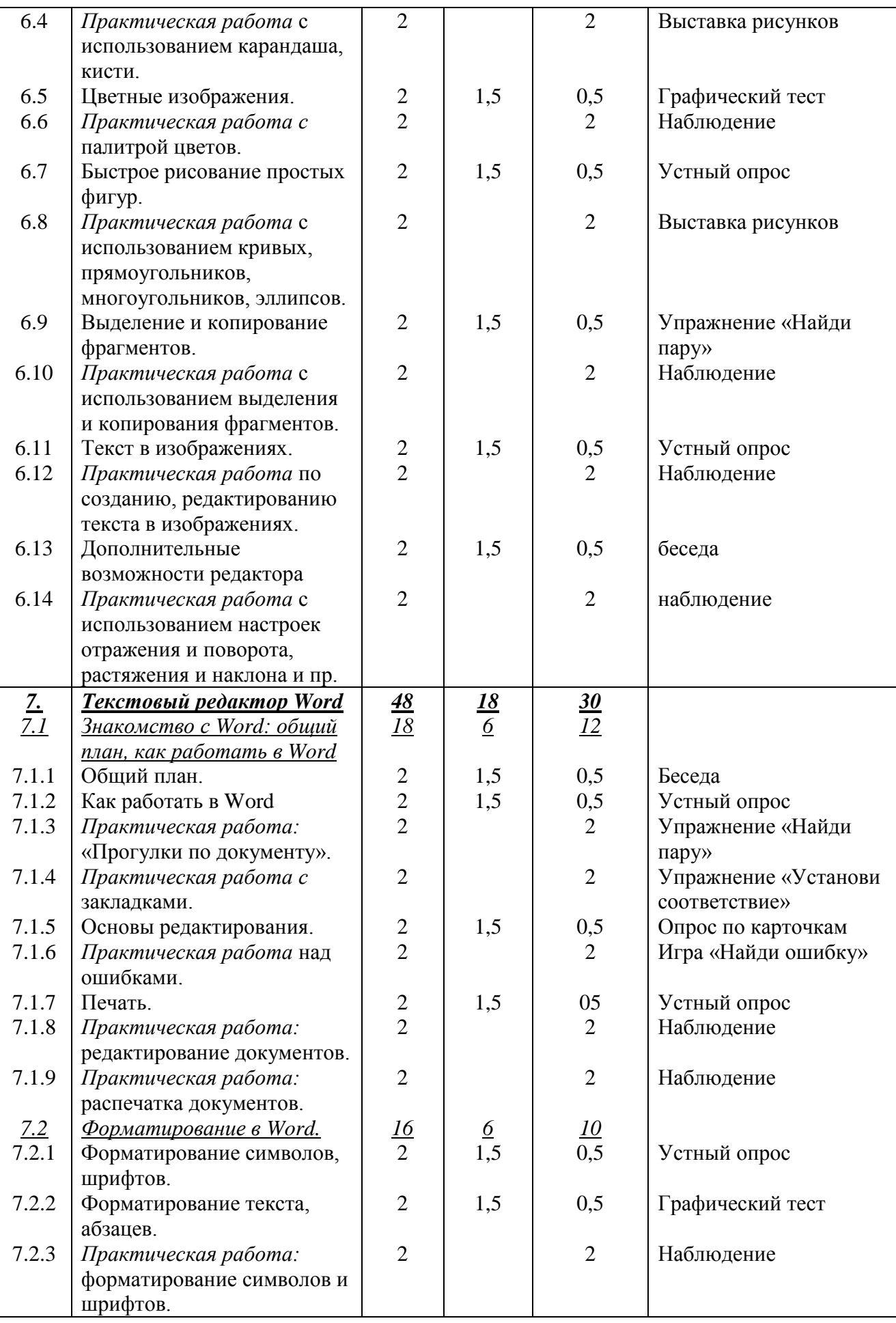

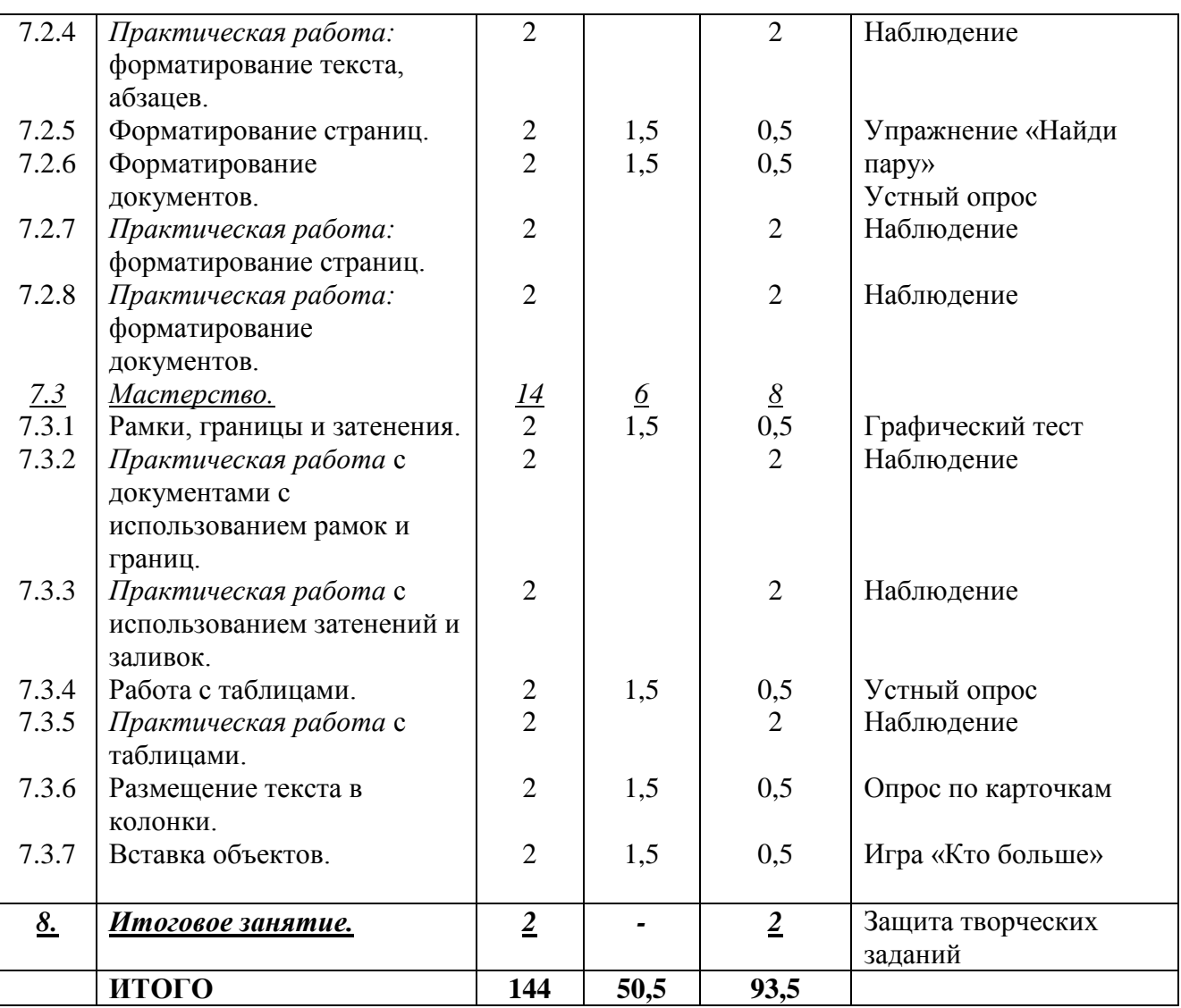

## **1.3.2. Содержание учебно-тематического плана: первый год обучения Раздел 1. Вводное занятие (2 часа)**

<span id="page-8-0"></span>*Теория.* Знакомство с программой, техникой безопасности в компьютерном классе. Решение организационных вопросов.

*Практика.* Игры на знакомство. Упражнения «Соблюдение техники безопасности в компьютерном классе».

*Форма контроля.* Беседа.

#### **Раздел 2.Начальные сведения о компьютерах (6 часов)**

### **2.1. История изобретения компьютера.**

*Теория.*История появления компьютеров: ученые, поколения компьютеров.

*Практика.* Описание поколений компьютеров.

*Форма контроля.*Опрос по карточкам

**2.2. Принципы фон Неймана. Представление информации в компьютере.**

*Теория.*Принцип построения компьютера. Системы счисления.

*Практика.*Перевод чисел из одной системы счисления в другую.

*Форма контроля.*Устный опрос.

**2.3. Появление IBMPC, развитие, причины успеха. Принцип открытой архитектуры.**

*Теория.*Развитие, причины успеха персональных компьютеров. Принцип открытой архитектуры.

*Практика.* Описание принципа открытой архитектуры. *Форма контроля.*Игра «Собери пазл»

**Раздел 3. Устройство персонального компьютера (32 часа) 3.1.Конструкция персонального компьютера.**

*Теория.*Конструкция персонального компьютера.

*Практика.* Описание принципиальной схемы персонального компьютера. *Форма контроля.* Устный опрос

#### **3.2. Дополнительные устройства.**

*Теория.* Дополнительные устройства персонального компьютера.

*Практика.* Определение видов дополнительных устройств.

*Форма контроля.* Опрос по карточкам.

#### **3.3. Процессоры.**

*Теория.* Процессоры.

*Практика.* Определение типов процессоров.

*Форма контроля.* Упражнение «Найди пару»

**3.4. Электронная память: оперативная, динамическая, статическая.**

*Теория.* Электронная память: оперативная, динамическая, статическая.

*Практика.*Определение типов электронной памяти.

*Форма контроля.* Упражнение «Найди пару»

**3.5. Видеосистема: принципы вывода изображений, дисплей.**

*Теория.* Видеосистема: принципы вывода изображений, дисплей.

*Практика.* Описание принципов вывода изображений.

*Форма контроля.* Графический тест.

**3.6. Внешняя память: дисковые накопители, память на ГМД.**

*Теория.*Внешняя память: дисковые накопители, память на ГМД. *Практика.* Определение типов дисковых накопителей.

*Форма контроля.* Устный опрос.

**3.7. Внешняя память: память на ЖД, флэш-накопители.**

*Теория.* Внешняя память: память на ЖД, флэш-накопители.

*Практика.* Определение типов дисковых накопителей.

*Форма контроля.* Упражнение «Распредели по группам»

#### **3.8. Практическая работа с СД-дисками.**

*Теория. -*

*Практика.* Работас СД-дисками.

*Форма контроля.* Наблюдение.

#### **3.9. Практическая работа с флэш-накопителями.**

*Теория. -*

*Практика.*Работас флэш-накопителями.

*Форма контроля.* Наблюдение.

**3.10. Клавиатура: знакомство с типами клавиш, их назначением.**

*Теория.* Клавиатура: знакомство с типами клавиш, их назначением.

*Практика.* Описание типов клавиш.

*Форма контроля.* Упражнение «Найди пару»

**3.11. Практическая работа с клавиатурными тренажерами.** *Теория.*-

*Практика.*Работас клавиатурными тренажерами.

*Форма контроля.* Игра «Точнее, быстрее»

**3.12. Практическая работа с клавиатурой.**

*Теория. –*

*Практика.*Работа с клавиатурой.

*Форма контроля.* Наблюдение.

#### **3.13. Принтеры: знакомство с типами принтеров и принципом их действия.**

*Теория.* Принтеры: знакомство с типами принтеров и принципом их действия. *Практика.* Определение типов принтеров и описание принципа их действия. *Форма контроля.* Устный опрос.

**3.14. Практическая работа с использованием принтера.** *Теория. - Практика.* Работа с использованием принтера.

*Форма контроля.* Наблюдение.

**3.15. Другие периферийные устройства.** *Теория.* Другие периферийные устройства. *Практика.* Определение типов периферийных устройств. *Форма контроля.* Опрос по карточкам **3.16. Практическая работа со сканером.** *Теория. - Практика.*Работа со сканером.

*Форма контроля.* Наблюдение.

## **Раздел 4.Программы для компьютеров(2 часа)**

**4.1. Знакомство с разновидностями программ.** *Теория.* Знакомство с разновидностями программ. *Практика.* Описание видов программ. *Форма контроля.* Устный опрос.

**Раздел 5. Основы работы с компьютером (26часов) 5.1.Начальные сведения об операционной системе DOS.** *Теория.* Начальные сведения об операционной системе DOS. *Практика.*Описание операционной системы DOS. *Форма контроля.* Устный опрос. **5.2. Файлы и каталоги на дисках.** *Теория.* Файлы и каталоги на дисках. *Практика.* Определение типов файлов. *Форма контроля.*Упражнение «Сортировка» **5.3. Диалог пользователя с DOS** *Теория.* Диалог пользователя с DOS *Практика.* Описать типы команд. *Форма контроля.* Тест. **5.4. Практическая работа в режиме MS-DOS.** *Теория. – Практика.* Работа в режиме MS-DOS. *Форма контроля.*Наблюдение. **5.5.Windows(10 часов)** 5.5.1. Начала работы. Походный справочник. Окна. *Теория.* Начала работы. Походный справочник. Окна. *Практика.* Определение элементов окна. *Форма контроля.* Устный опрос. 5.5.2. Практическая работас окнами. *Теория. – Практика.*Работас окнами. *Форма контроля.* Наблюдение. 5.5.3. Перемещение окон, слов. *Теория.* Перемещение окон, слов. *Практика.* Описание процесса перемещения окон, слов.

*Форма контроля.* Упражнение «Собери пазл»

5.5.4. Перемещение рисунков, звуков.

*Теория.* Перемещение рисунков, звуков.

*Практика.* Описание процесса перемещения рисунков, звуков.

*Форма контроля.* Упражнение «Собери пазл»

5.5.5. Практическая работа*:* перемещение окон, слов, рисунков.

*Теория. –*

*Практика.*Перемещение окон, слов, рисунков.

*Форма контроля.* Наблюдение.

#### **5.6.Прикладные программы Windows**

5.6.1. Рабочий стол, панель задач.

*Теория.* Рабочий стол, панель задач.

*Практика.* Определение элементов рабочего стола и панели задач.

#### *Форма контроля.* Викторина.

5.6.2. Практическая работа с рабочим столом и панелью задач.

*Теория. –*

*Практика.*Работас рабочим столом и панелью задач.

*Форма контроля.* Наблюдение.

5.6.3. Программы «Проводник» и «Мой компьютер». Программы, поставляемые с Windows.

*Теория.* Программы «Проводник» и «Мой компьютер». Программы, поставляемые с Windows.

*Практика.*Описание процесса работы с программами «Проводник» и «Мой компьютер».

*Форма контроля.* Игра «Разгадай филворд».

5.6.4. Практическая работас программами «Проводник» и «Мой компьютер». *Теория. –*

*Практика.*Работас программами «Проводник» и «Мой компьютер». *Форма контроля.* Наблюдение.

#### **Раздел 6. Графический редактор Paint.(28 часов)**

#### **6.1. Знакомство с графическим редактором.**

*Теория.* Графический редактор: общие сведения.

*Практика.* Определение элементов окна графического редактора.

*Форма контроля.* Устный опрос

**6.2. Практическая работа: общее знакомство с графическим редактором.** *Теория. –*

*Практика.*Общее знакомство с графическим редактором. *Форма контроля.* Упражнение «Найди соответствие»

#### **6.3. Рисование разными инструментами.**

*Теория.* Рисование разными инструментами.

*Практика.* Определение типов инструментов для рисования.

*Форма контроля.* Опрос по карточкам.

#### **6.4. Практическая работа с использованием карандаша, кисти.**

*Теория. –*

*Практика.*Работа с использованием карандаша, кисти.

*Форма контроля.* Выставка рисунков

#### **6.5. Цветные изображения.**

*Теория.* Цветные изображения.

*Практика.* Описание цветовой палитры.

*Форма контроля.* Графический тест.

**6.6. Практическая работа с палитрой цветов.**

*Теория. –*

*Практика.*Работа спалитрой цветов.

*Форма контроля.* Наблюдение

**6.7. Быстрое рисование простых фигур.**

*Теория.* Быстрое рисование простых фигур.

*Практика.* Описание процесса быстрого рисования автофигурами.

*Форма контроля.* Устный опрос

**6.8. Практическая работа с использованием кривых, прямоугольников, многоугольников, эллипсов.**

#### *Теория. –*

*Практика.*Работас использованием кривых, прямоугольников, многоугольников, эллипсов.

*Форма контроля.* Наблюдение

#### **6.9. Выделение и копирование фрагментов.**

*Теория.*Выделение и копирование фрагментов.

*Практика.* Описание процессов выделения и копирования фрагментов.

*Форма контроля.* Упражнение «Найди пару»

## **6.10. Практическая работа с использованием выделения и копирования фрагментов.**

## *Теория. -*

*Практика.*Использование выделения и копирования фрагментов.

*Форма контроля.* Наблюдение.

#### **6.11. Текст в изображениях.**

*Теория.*Текст в изображениях.

*Практика.* Описание процесса вставки текста в изображение.

*Форма контроля.* Устный опрос

#### **6.12. Практическая работа по созданию, редактированию текста в изображениях.** *Теория. –*

*Практика.*Создание, редактирование текста в изображениях.

*Форма контроля.* Наблюдение.

**6.13. Дополнительные возможности редактора**

*Теория.* Дополнительные возможности редактора

*Практика.* Описание дополнительных возможностей редактора.

#### *Форма контроля.* Беседа.

#### **6.14. Практическая работа с использованием настроек отражения и поворота, растяжения и наклона и пр.**

## *Теория. –*

*Практика.*Использование настроек отражения и поворота, растяжения и наклона и

пр.

*Форма контроля.* Наблюдение

**Раздел 7. Текстовый редактор Word(48 часов) 7.1. Знакомство с Word: общий план, как работать в Word** 7.1.1. Общий план. *Теория.*Знакомство с окном программы. *Практика*.Описание элементов окна. *Форма контроля.*Беседа. 7.1.2. Как работать в Word *Теория.* Правила работы в текстовом редакторе. *Практика.* Описание порядка работы в текстовом редакторе *Форма контроля.* Устный опрос

7.1.3. Практическая работа «Прогулки по документу».

*Теория. –*

*Практика.* Работа с текстовым документом.

*Форма контроля.* Упражнение «Найди пару»

7.1.4. Практическая работа *с* закладками.

*Теория. –*

*Практика.* Работа с закладками.

*Форма контроля.* Упражнение «Установи соответствие»

7.1.5. Основы редактирования.

*Теория.* Основы редактирования.

*Практика.* Описание правил редактирования.

*Форма контроля.* Опрос по карточкам

7.1.6. Практическая работанад ошибками.

*Теория. –*

*Практика.*Работанад ошибками.

*Форма контроля.* Игра «Найди ошибку»

7.1.7. Печать.

*Теория.* Печать.

*Практика.* Описание правил печати.

*Форма контроля.* Устный опрос.

7.1.8. Практическая работа*:* редактирование документов.

*Теория. –*

*Практика.Р*едактирование документов.

*Форма контроля.* Наблюдение.

7.1.9. Практическая работа:распечатка документов.

*Теория. –*

*Практика.*Распечатка документов.

*Форма контроля.* Наблюдение.

**7.2.Форматирование в Word.**

7.2.1. Форматирование символов, шрифтов.

*Теория.* Форматирование символов, шрифтов.

*Практика.* Описание процесса форматирования символов и шрифтов.

*Форма контроля.* Устный опрос

7.2.2. Форматирование текста, абзацев.

*Теория.* Форматирование текста, абзацев.

*Практика.*Описание процесса форматирования текста, абзацев.

*Форма контроля.*Графический тест.

7.2.3. Практическая работа:форматирование символов и шрифтов.

*Теория. –*

*Практика.*Форматирование символов и шрифтов.

*Форма контроля.* Наблюдение.

7.2.4. Практическая работа:форматирование текста, абзацев.

*Теория. –*

*Практика.* Форматирование текста и абзацев.

*Форма контроля.* Наблюдение.

7.2.5. Форматирование страниц.

*Теория.* Форматирование страниц.

*Практика.*Описание процесса форматирования страниц.

*Форма контроля.* Упражнение «Найди пару»

7.2.6. Форматирование документов.

*Теория.* Форматирование документов.

*Практика.* Описание процесса форматирования документов.

*Форма контроля.* Устный опрос.

7.2.7. Практическая работа:форматирование страниц.

*Теория. –*

*Практика.*Форматирование страниц.

*Форма контроля.* Наблюдение.

7.2.8. Практическая работа:форматирование документов.

*Теория. –*

*Практика.* Форматирование документов.

*Форма контроля.* Наблюдение.

#### **7.3. Мастерство.**

7.3.1. Рамки, границы и затенения.

*Теория.* Рамки, границы и затенения.

*Практика.* Описание правил использования рамок и границ.

*Форма контроля.* Графический тест

7.3.2. Практическая работас документами с использованием рамок и границ. *Теория. –*

*Практика.* Работас документами с использованием рамок и границ. *Форма контроля.* Наблюдение.

7.3.3. Практическая работас использованием затенений и заливок.

*Теория. –*

*Практика.*Работас использованием затенений и заливок.

*Форма контроля.* Наблюдение.

7.3.4. Работа с таблицами.

*Теория.* Работа с таблицами.

*Практика.* Описание правил работы с таблицами.

*Форма контроля.* Устный опрос.

7.3.5. Практическая работас таблицами.

*Теория. –*

*Практика.*Работас таблицами.

*Форма контроля.* Наблюдение.

7.3.6. Размещение текста в колонки.

*Теория.*Размещение текста в колонки.

*Практика.* Описание правил размещения текста в колонки.

*Форма контроля.* Опрос по карточкам

7.3.7. Вставка объектов.

*Теория.* Вставка объектов.

*Практика.* Описание процесса вставки объектов.

*Форма контроля.* Игра «Кто больше».

#### **Раздел 8. Итоговое занятие.**

*Теория. – Практика.* Тестирование ЗУН. Защита творческих проектов.

*Форма контроля.* Защита творческих проектов.

## **1.3.3. Учебно-тематический план: второй год обучения**

<span id="page-14-0"></span>**Цель программы:** формирование и развитие творческих способностей обучающихся через изучение табличного процессора, антивирусных программ, архиваторов и прикладных компьютерных программ.

**Задачи:** *Предметные:*

 сформировать у обучающихся знания о назначении, функциональных возможностях и элементах программного обеспечения персонального компьютера;

 познакомить обучающихся с прикладным программным обеспечением персонального компьютера на примере программ Excel, PowerPoint, OutlookExpress;

обучить основным приѐмам и правилам работы в данных прикладных программах;

познакомить с инструментами данных прикладных программ;

 способствовать формированию умений и навыков создания продуктов в Excel, PowerPoint.

#### *Метапредметные:*

- развивать у обучающихся познавательный интерес к вычислительной технике и информационным технологиям;

- развивать творческое, понятийно-образное, логическое мышление, память, внимание;

- формировать умение определять понятия, создавать обобщения, устанавливать аналогии, классифицировать, строить логическое рассуждение.

*Личностные:*

- сформировать у обучающихсясобранность, сосредоточенностьпри работе за компьютером;

- формировать духовную культуру и нравственность, чувство гордости за свою страну;

- формировать патриотизм и гражданственность на примерах достижений отечественной науки и техники в сфере информационных технологий, жизни и деятельности великих соотечественников.

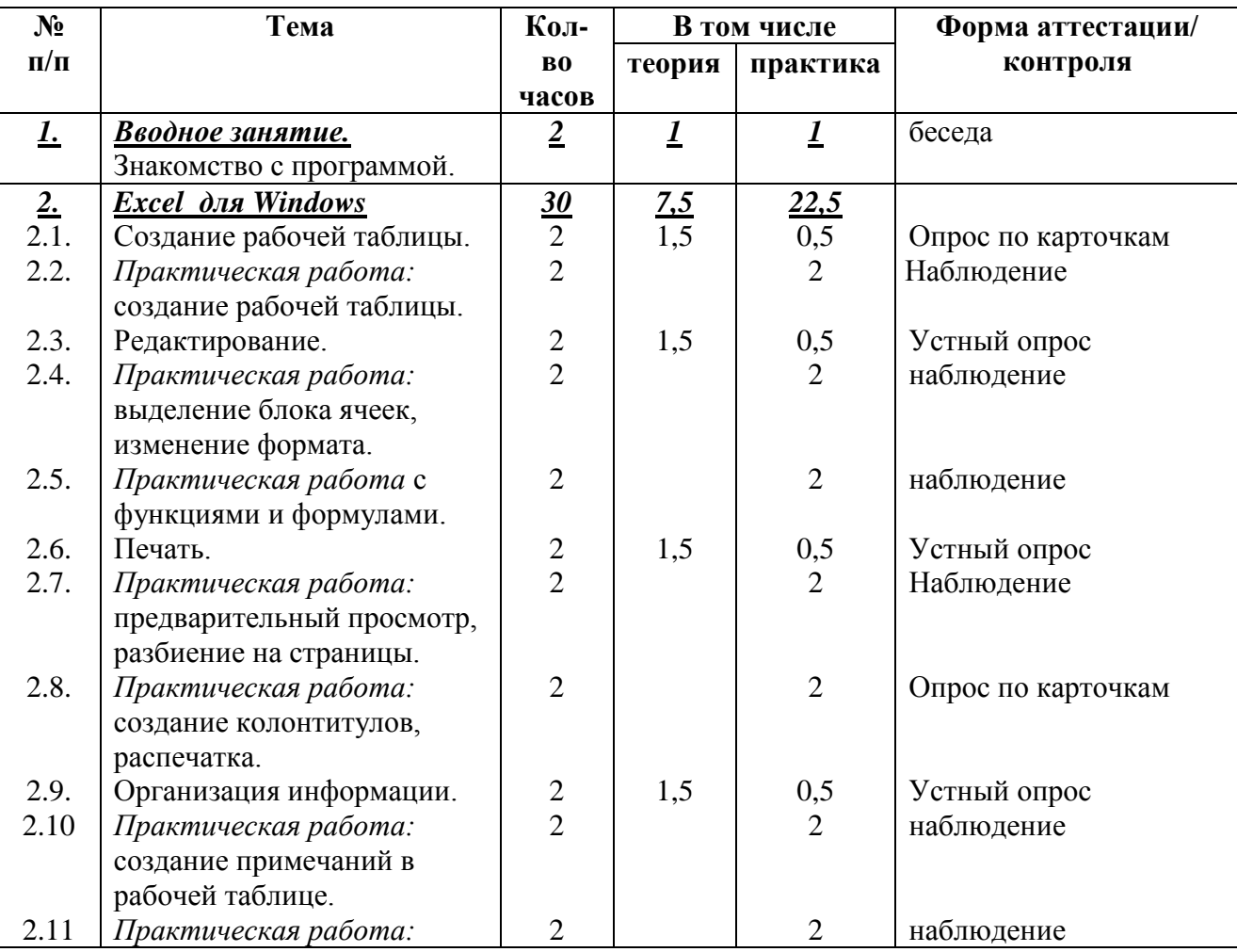

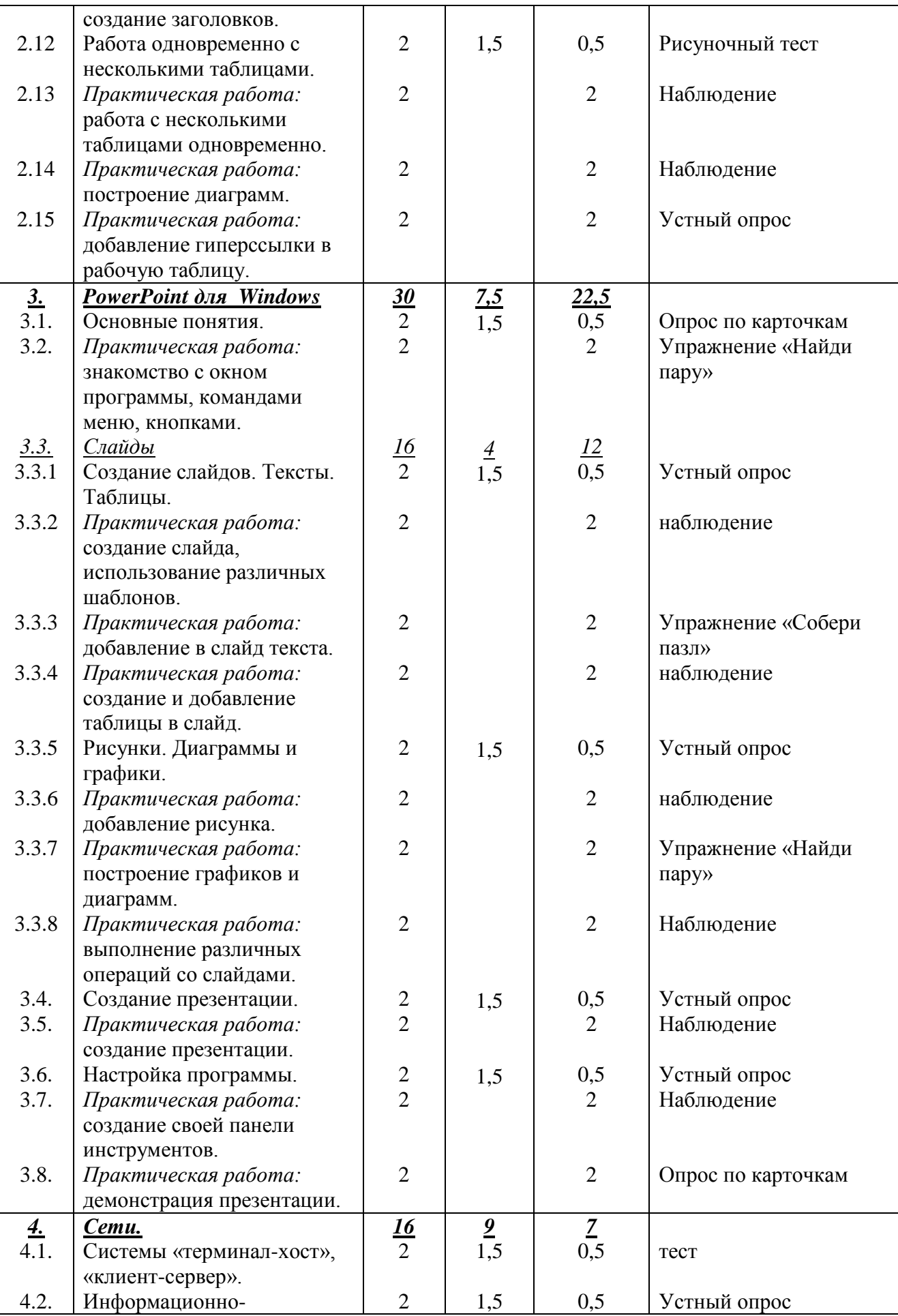

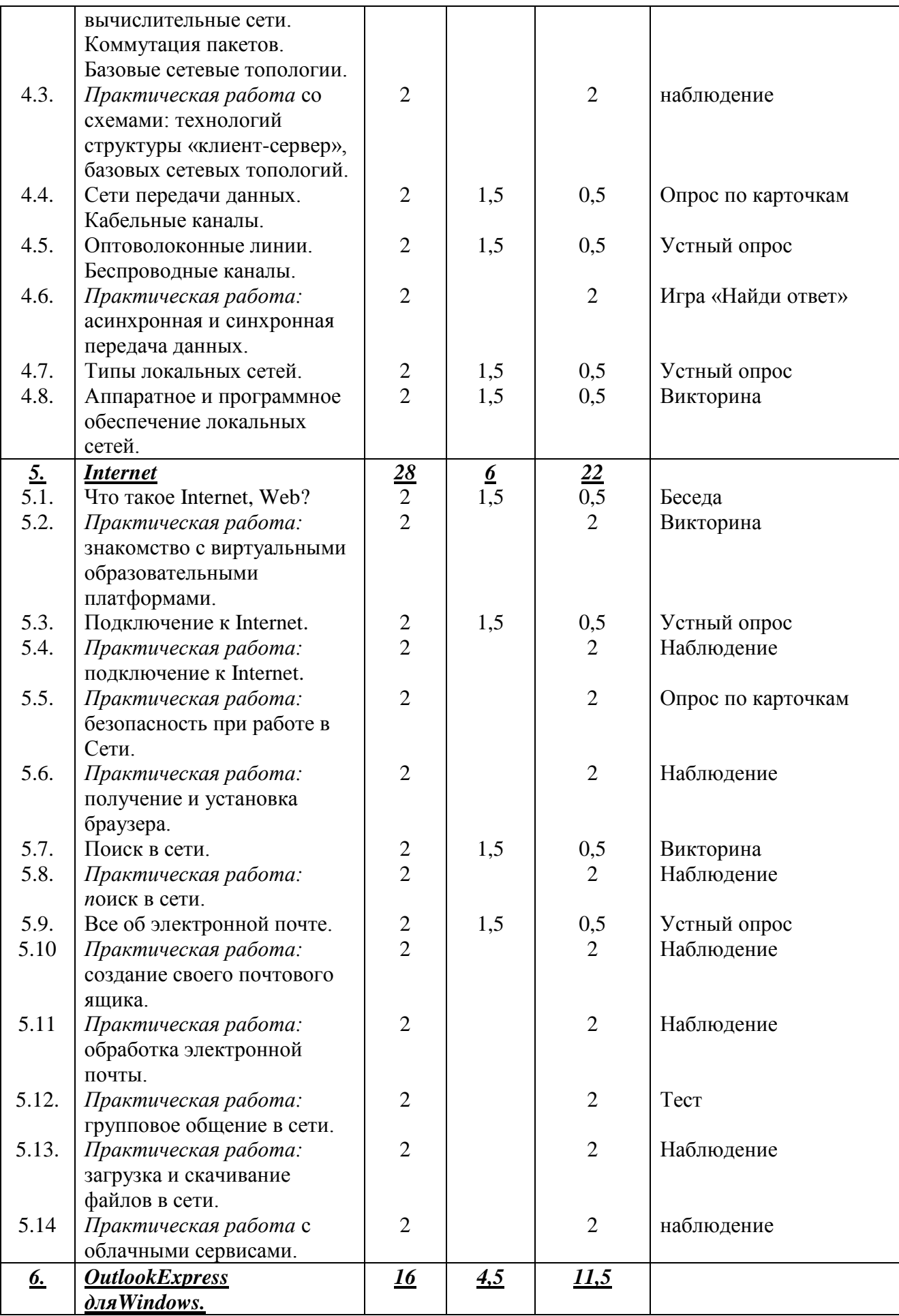

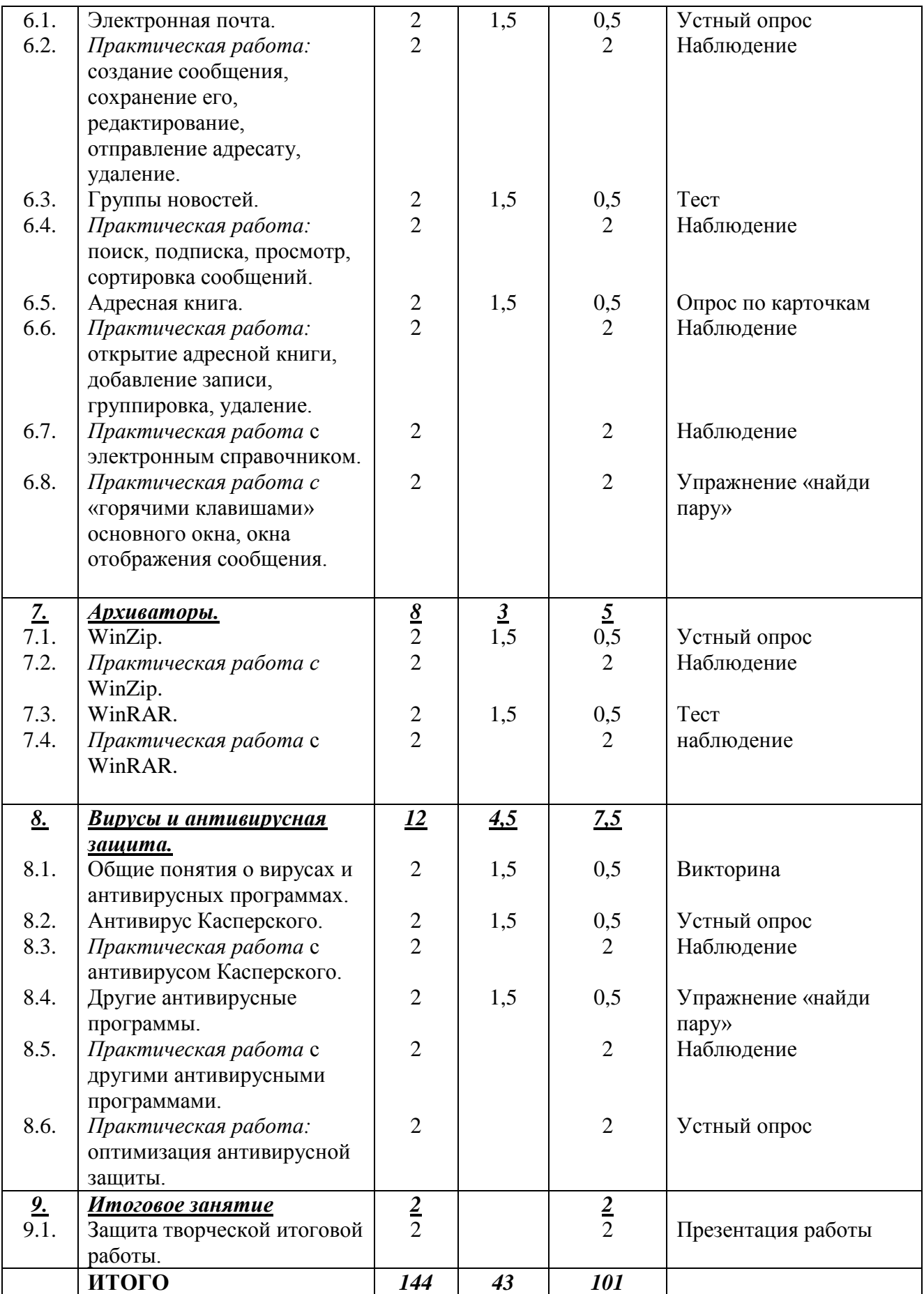

<span id="page-18-0"></span>**1.3.4. Содержание учебно-тематического плана: второй год обучения Раздел 1. Вводное занятие (2 часа)**

*Теория.* Знакомство с программой, техникой безопасности в компьютерном классе. Решение организационных вопросов.

*Практика.* Игры на сплочение группы. Упражнения «Соблюдение техники безопасности в компьютерном классе».

*Форма контроля.* Беседа.

**Раздел 2. Excel для Windows (30 часов)**

**2.1. Создание рабочей таблицы.**

*Теория.* Создание рабочей таблицы.

*Практика.* Описание процесса создания рабочей таблицы.

*Форма контроля.* Опрос по карточкам

#### **2.2. Практическая работа: создание рабочей таблицы.**

*Теория. -*

*Практика.* Создание рабочей таблицы.

*Форма контроля.* Наблюдение.

#### **2.3. Редактирование.**

*Теория.* Редактирование.

*Практика.* Описание процесса редактирования.

*Форма контроля.* Устный опрос

**2.4.** *Практическая работа:* **выделение блока ячеек, изменение формата.** *Теория. -*

*Практика.* Выделение блока ячеек, изменение формата.

*Форма контроля.* Наблюдение.

**2.5. Практическая работа с функциями и формулами.**

*Теория. -*

*Практика.* Работа с функциями и формулами.

*Форма контроля.* Наблюдение.

**2.6. Печать.**

*Теория.* Печать.

*Практика.* Описание правил печати.

*Форма контроля.* Устный опрос.

**2.7. Практическая работа: предварительный просмотр, разбиение на страницы.** *Теория. -*

*Практика.* Предварительный просмотр, разбиение на страницы.

*Форма контроля.* Наблюдение.

**2.8. Практическая работа: создание колонтитулов, распечатка.**

*Теория. -*

*Практика.* Создание колонтитулов, распечатка.

*Форма контроля.* Опрос по карточкам

**2.9. Организация информации.**

*Теория.* Организация информации.

*Практика.* Определение правил организации информации.

*Форма контроля.* Устный опрос.

**2.10.** *Практическая работа:* **создание примечаний в рабочей таблице.**

*Теория. -*

*Практика.* Создание примечаний в рабочей таблице.

*Форма контроля.* Наблюдение.

**2.11. Практическая работа: создание заголовков.**

*Теория. -*

*Практика.* Создание заголовков.

*Форма контроля.* Наблюдение.

**2.12. Работа одновременно с несколькими таблицами.**

*Теория.* Работа одновременно с несколькими таблицами.

*Практика.* Описание правил одновременной работы с несколькими таблицами. *Форма контроля.* Рисуночный тест.

**2.13. Практическая работа: работа с несколькими таблицами одновременно.** *Теория. -*

*Практика.* Работа с несколькими таблицами одновременно.

*Форма контроля.* Наблюдение.

**2.14. Практическая работа: построение диаграмм.**

*Теория. -*

*Практика.* Построение диаграмм.

*Форма контроля.* Наблюдение.

**2.15. Практическая работа: добавление гиперссылки в рабочую таблицу.** *Теория. -*

*Практика.* Добавление гиперссылки в рабочую таблицу. *Форма контроля.* Устный опрос

## **Раздел 3. PowerPoint для Windows (30 часов)**

**3.1. Основные понятия**

*Теория.* Основные понятия.

*Практика.* Определение основных элементов окна программы.

*Форма контроля.* Опрос по карточкам.

**3.2. Практическая работа: знакомство с окном программы, командами меню, кнопками.**

*Теория. -*

*Практика. З*накомство с окном программы, командами меню, кнопками.

*Форма контроля.* Упражнение «Найди пару»

**3.3. Слайды.**

3.3.1. Создание слайдов. Тексты. Таблицы.

*Теория.* Создание слайдов. Тексты. Таблицы.

*Практика.* Описание процесса создания слайдов.

#### *Форма контроля.* Устный опрос

3.3.2. Практическая работа*:* создание слайда, использование различных шаблонов.

*Теория. -*

*Практика.* Создание слайда, использование различных шаблонов.

*Форма контроля.* Наблюдение.

3.3.3. Практическая работа: добавление в слайд текста.

*Теория. -*

*Практика.* Добавление в слайд текста.

*Форма контроля.* Упражнение «Собери пазл».

3.3.4. Практическая работа: создание и добавление таблицы в слайд.

*Теория. -*

*Практика.* Создание и добавление таблицы в слайд.

*Форма контроля.* Наблюдение.

3.3.5. Рисунки. Диаграммы и графики.

*Теория.* Рисунки. Диаграммы и графики.

*Практика.* Определение видов диаграмм и графиков.

*Форма контроля.* Устный опрос

3.3.6. Практическая работа: добавление рисунка.

*Теория. -*

*Практика.* Добавление рисунка.

*Форма контроля.* Наблюдение.

3.3.7. Практическая работа: построение графиков и диаграмм.

## *Теория. -*

*Практика.* Построение графиков и диаграмм.

*Форма контроля.* Упражнение «Найди пару»

3.3.8. Практическая работа: выполнение различных операций со слайдами.

*Теория. -*

*Практика.* Выполнение различных операций со слайдами.

*Форма контроля.* Наблюдение.

## **3.4. Создание презентации.**

*Теория.* Создание презентации.

*Практика.* Описание процесса создания презентации.

*Форма контроля.* Устный опрос.

**3.5. Практическая работа: создание презентации.**

*Теория. -*

*Практика.* Создание презентации.

*Форма контроля.* Наблюдение.

#### **3.6. Настройка программы.**

*Теория.* Настройка программы.

*Практика.* Описание принципа настройки программы.

*Форма контроля.* Устный опрос

#### **3.7. Практическая работа: создание своей панели инструментов.**

*Теория. -* 

*Практика.* Создание своей панели инструментов.

*Форма контроля.* Наблюдение.

## **3.8. Практическая работа: демонстрация презентации**

*Теория. -*

*Практика.* Демонстрация презентации

*Форма контроля.* Опрос по карточкам.

#### **Раздел 4. Сети (16 часов)**

**4.1. Системы «терминал-хост», «клиент-сервер».**

*Теория.* Системы «терминал-хост», «клиент-сервер».

*Практика.* Определение видов систем.

*Форма контроля.* Тест

#### **4.2. Информационно-вычислительные сети. Коммутация пакетов. Базовые сетевые топологии.**

*Теория.* Информационно-вычислительные сети. Коммутация пакетов. Базовые сетевые топологии.

*Практика.* Определение видов сетевых топологий.

*Форма контроля.* Устный опрос

**4.3.** *Практическая работа* **со схемами: технологий структуры «клиент-сервер», базовых сетевых топологий.**

## *Теория. -*

*Практика.* Работа со схемами технологий структуры «клиент-сервер», базовых сетевых топологий.

*Форма контроля.* Наблюдение.

**4.4. Сети передачи данных. Кабельные каналы.**

*Теория.* Сети передачи данных. Кабельные каналы.

*Практика.* Описание принципа передачи данных по сети.

*Форма контроля.* Опрос по карточкам.

**4.5. Оптоволоконные линии. Беспроводные каналы.**

*Теория.* Оптоволоконные линии. Беспроводные каналы.

*Практика.* Определение свойств оптоволоконных линий, беспроводных каналов.

*Форма контроля.* Устный опрос.

**4.6. Практическая работа: асинхронная и синхронная передача данных.** *Теория. -*

*Практика.* Асинхронная и синхронная передача данных.

*Форма контроля.* Игра «Найди ответ».

**4.7. Типы локальных сетей.**

*Теория.* Типы локальных сетей.

*Практика.* Определение типов локальных сетей.

*Форма контроля.* Устный опрос.

**4.8. Аппаратное и программное обеспечение локальных сетей.**

*Теория.* Аппаратное и программное обеспечение локальных сетей. *Практика.* Описание обеспечения локальных сетей. *Форма контроля.* Викторина.

**Раздел 5. Internet (28 часов)**

**5.1. Что такое Internet, Web?**

*Теория.* Что такое Internet, Web?

*Практика.* Описание сети интернет.

*Форма контроля.* Беседа.

**5.2 Практическая работа: знакомство с виртуальными образовательными платформами.** 

*Теория. –*

*Практика*. Знакомство с виртуальными образовательными платформами.

*Форма контроля.* Викторина.

**5.3. Подключение к Internet.**

*Теория.* Подключение к Internet.

*Практика*. Описание процесса подключения к Интернету.

*Форма контроля.* Устный опрос.

**5.4. Практическая работа: подключение к Internet.**

*Теория. –*

*Практика*. Подключение к Internet.

*Форма контроля.* Наблюдение.

**5.5. Практическая работа: безопасность при работе в Сети.**

*Теория. –*

*Практика*. Соблюдение правил безопасности при работе в Сети.

*Форма контроля.* Опрос по карточкам.

**5.6. Практическая работа: получение и установка браузера.**

*Теория. –*

*Практика*. Получение и установка браузера.

*Форма контроля.* Наблюдение.

**5.7. Поиск в сети.**

*Теория.* Поиск в сети.

*Практика*. Описание процесса поиска информации в сети.

*Форма контроля.* Викторина.

**5.8. Практическая работа: поиск в сети.**

*Теория. –*

*Практика*. Поиск в сети.

*Форма контроля.* Наблюдение.

**5.9. Все об электронной почте.**

*Теория* Электронная почта.

*Практика*. Описание правил работы с электронной почтой.

*Форма контроля.* Устный опрос.

#### **5.10. Практическая работа: создание своего почтового ящика.**

*Теория. –*

*Практика*. Создание своего почтового ящика.

*Форма контроля.* Наблюдение.

**5.11. Практическая работа: обработка электронной почты.** *Теория. –*

*Практика*. Обработка электронной почты.

*Форма контроля.* Наблюдение.

**5.12. Практическая работа: групповое общение в сети.**

*Теория. –*

*Практика*. Групповое общение в сети.

*Форма контроля.* Тест.

**5.13. Практическая работа: загрузка и скачивание файлов в сети.**

*Теория. –*

*Практика*. Загрузка и скачивание файлов в сети.

*Форма контроля.* Наблюдение.

**5.14. Практическая работа с облачными сервисами.** *Теория. –*

*Практика*. Работа с облачными сервисами. *Форма контроля.* Наблюдение.

**Раздел 6. OutlookExpress дляWindows (16 часов) 6.1. Электронная почта.**

*Теория.* Электронная почта.

*Практика*. Описание порядка работы с электронной почтой.

*Форма контроля.* Устный опрос.

**6.2. Практическая работа: создание сообщения, сохранение его, редактирование,** 

**отправление адресату, удаление.**

*Теория. –*

*Практика*. Создание сообщения, сохранение его, редактирование, отправление адресату, удаление.

*Форма контроля.* Наблюдение.

**6.3. Группы новостей.** 

*Теория.* Группы новостей.

*Практика*. Определение групп новостей.

*Форма контроля.* Тест.

**6.4. Практическая работа: поиск, подписка, просмотр, сортировка сообщений.** *Теория. –*

*Практика*. Поиск, подписка, просмотр, сортировка сообщений.

*Форма контроля.* Наблюдение.

**6.5. Адресная книга.**

*Теория.* Адресная книга.

*Практика*. Описание работы с адресной книгой.

*Форма контроля.* Опрос по карточкам.

**6.6. Практическая работа: открытие адресной книги, добавление записи, группировка, удаление.**

*Теория. –*

*Практика*. Открытие адресной книги, добавление записи, группировка, удаление. *Форма контроля.* Наблюдение.

**6.7. Практическая работа с электронным справочником.**

*Теория. –*

*Практика*. Работа с электронным справочником.

*Форма контроля.* Наблюдение.

**6.8. Практическая работа с «горячими клавишами» основного окна, окна отображения сообщения.**

*Теория. –*

*Практика*. Работа с «горячими клавишами» основного окна, окна отображения сообщения.

*Форма контроля.* Упражнение «Найди пару».

**Раздел 7. Архиваторы (8 часов) 7.1. WinZip.** *Теория.* WinZip. *Практика*. Описание принципа работы с программой. *Форма контроля.* Устный опрос. **7.2. Практическая работа с WinZip.** *Теория. – Практика*. Работа с WinZip. *Форма контроля.* Наблюдение. **7.3. WinRAR.** *Теория.* WinRAR. *Практика*. Описание принципа работы с программой. *Форма контроля.* Тест. **7.4.** *Практическая работа с WinRAR. Теория. – Практика*. Работа с WinRAR. *Форма контроля.* Наблюдение.

## **Раздел 8. Вирусы и антивирусная защита (12 часов)**

**8.1. Общие понятия о вирусах и антивирусных программах.**

*Теория.* Общие понятия о вирусах и антивирусных программах.

*Практика.* Определение типов вирусов.

*Форма контроля.* Викторина.

**8.2. Антивирус Касперского.**

*Теория.* Антивирус Касперского.

*Практика*. Правила работы с программой.

*Форма контроля.* Устный опрос.

## **8.3. Практическая работа с антивирусом Касперского.**

*Теория. –*

*Практика*. Работа с антивирусом Касперского**.**

*Форма контроля.* Наблюдение.

**8.4. Другие антивирусные программы.**

*Теория.* Другие антивирусные программы.

*Практика*. Описание работы других антивирусных программ.

*Форма контроля.* Упражнение «Найди пару».

**8.5. Практическая работа с другими антивирусными программами.** *Теория. –*

*Практика*. Работа с другими антивирусными программами. *Форма контроля.* Наблюдение.

**8.6. Практическая работа: оптимизация антивирусной защиты.** *Теория. –*

*Практика*. Оптимизация антивирусной защиты.

*Форма контроля.* Устный опрос.

#### **Раздел 9. Итоговое занятие (2 часа) 5.1. Итоговое занятие.** *Теория. – Практика*. Защита творческой итоговой работы. *Форма контроля.* Презентация работы.

#### **1.3.5. Учебно-тематический план: третий год обучения**

<span id="page-25-0"></span>**Цель программы:** формированиеи развитие творческих способностей обучающихся через изучение прикладных компьютерных программ Access, AdobePhotoshop, MacromediaFlash, MicrosoftFrontPage.

#### **Задачи:**

#### *Предметные:*

 сформировать у обучающихся знания о функциональных возможностях и элементах указанного программного обеспечения персонального компьютера;

обучить основным приѐмам и правилам работы в данных прикладных программах;

познакомить с инструментами данных прикладных программ;

 способствовать формированию умений и навыков создания продуктов в данных прикладных программах.

#### *Метапредметные:*

- развивать у обучающихся познавательный интерес к вычислительной технике и информационным технологиям;

- развивать творческое, понятийно-образное, логическое мышление, память, внимание;

- формировать умение определять понятия, создавать обобщения, устанавливать аналогии, классифицировать, строить логическое рассуждение.

#### *Личностные:*

- сформировать у обучающихсясобранность, сосредоточенностьпри работе за компьютером;

- формировать духовную культуру и нравственность, чувство гордости за свою страну;

- формировать патриотизм и гражданственность на примерах достижений отечественной науки и техники в сфере информационных технологий, жизни и деятельности великих соотечественников.

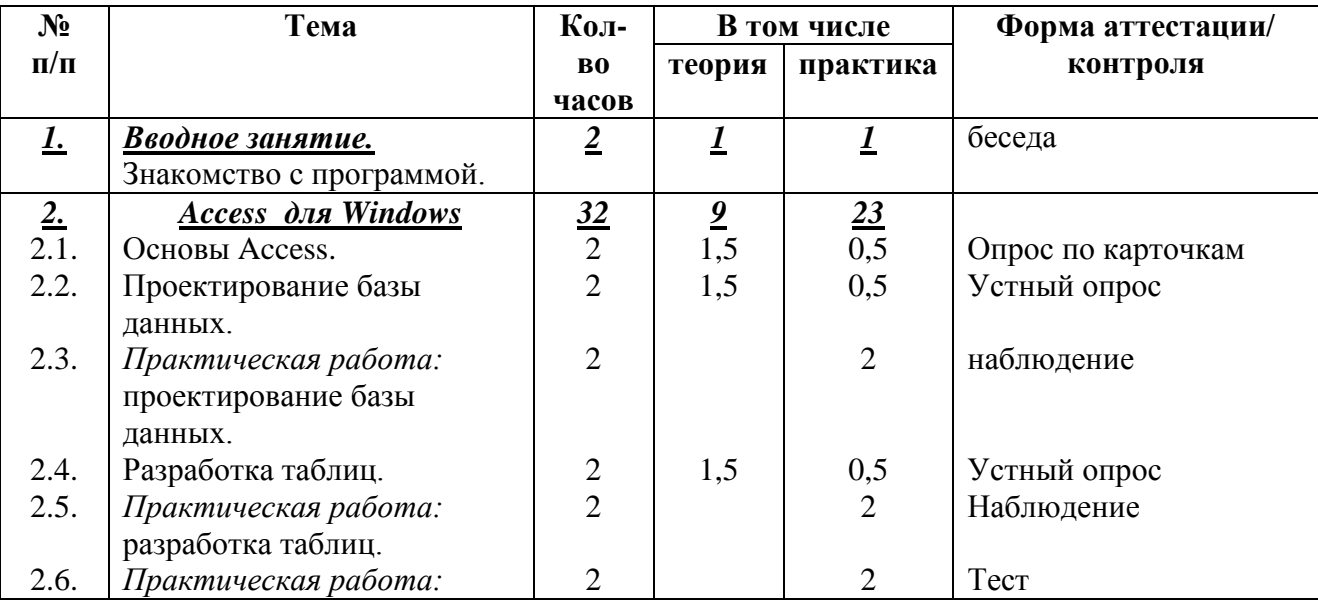

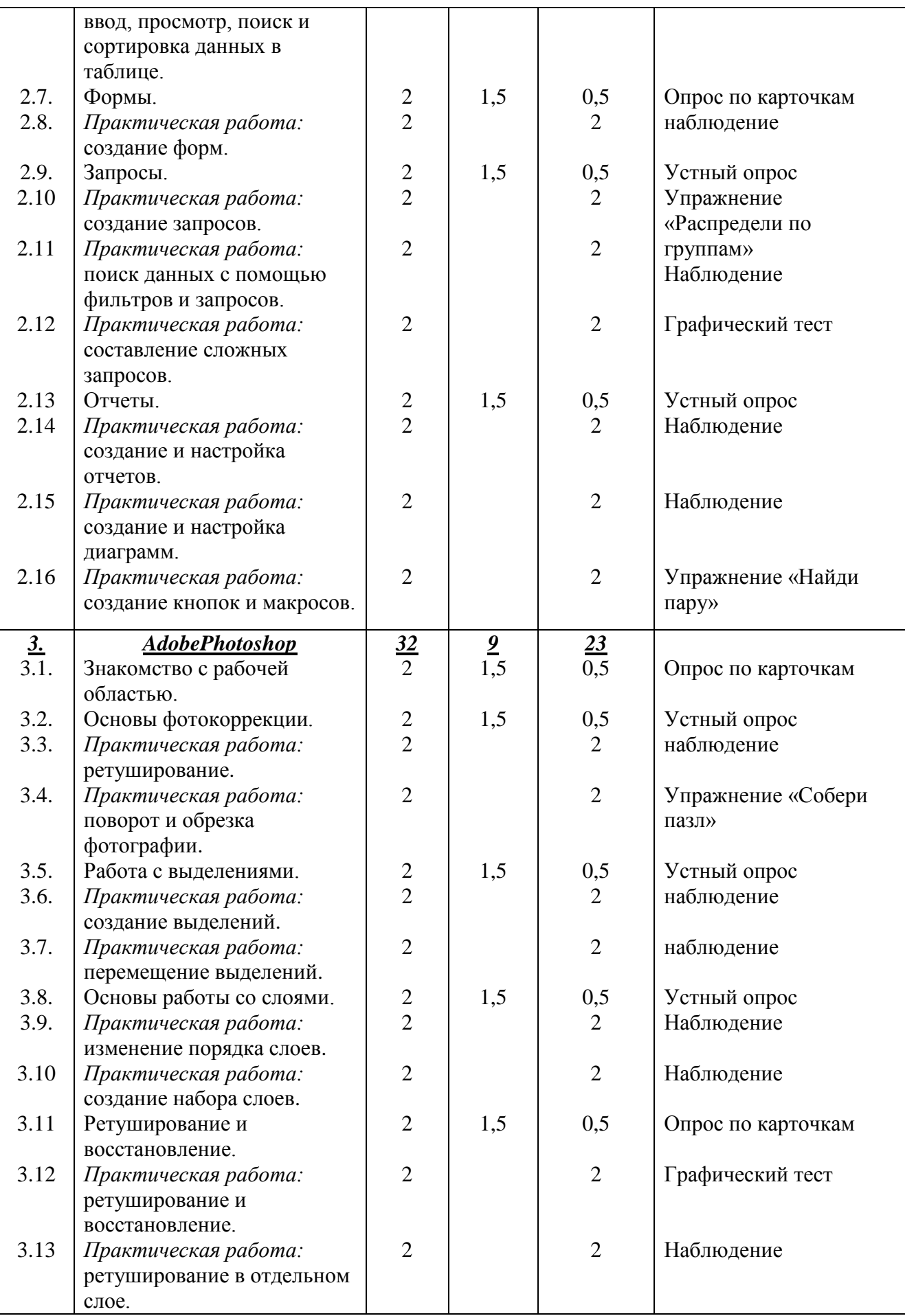

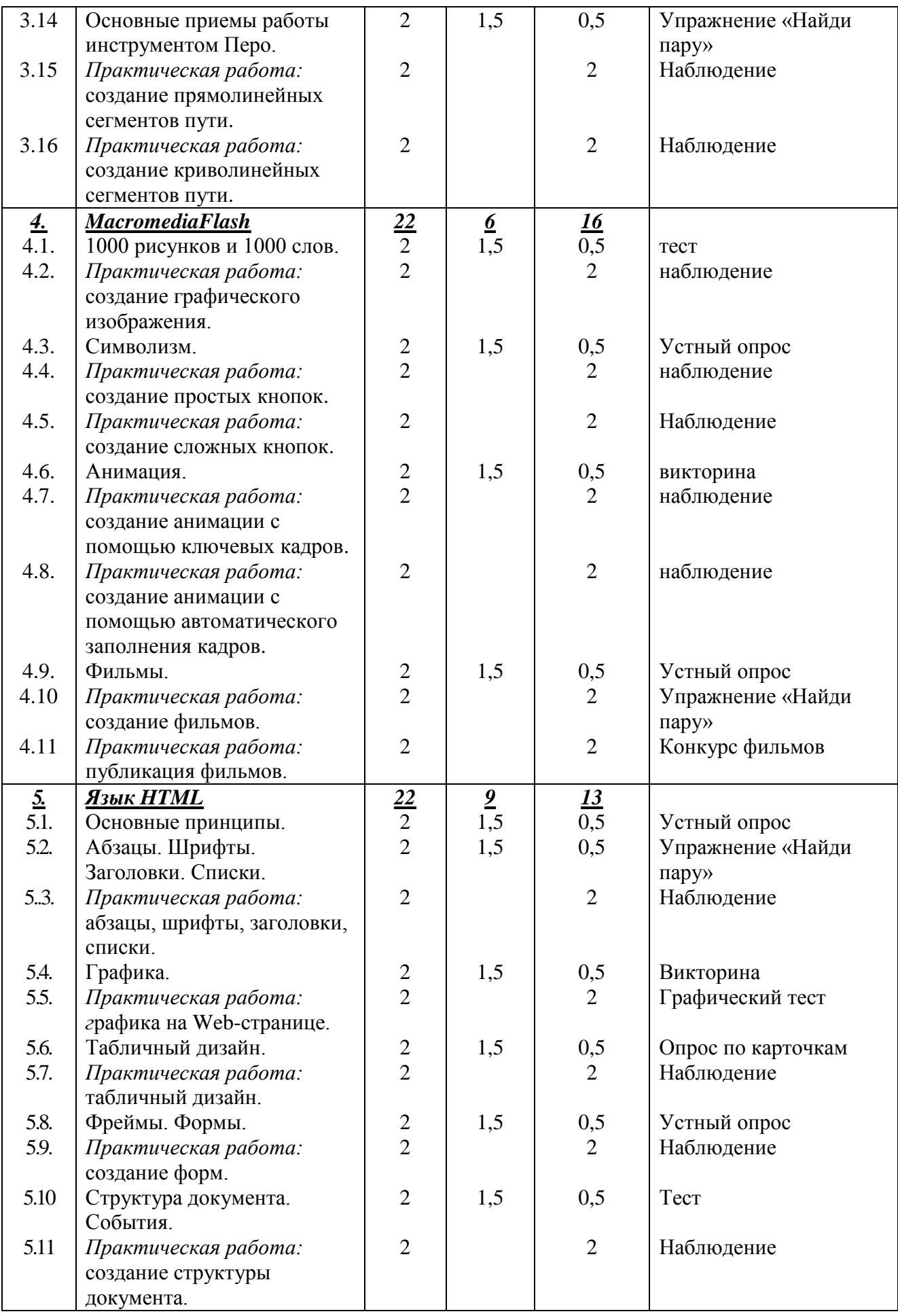

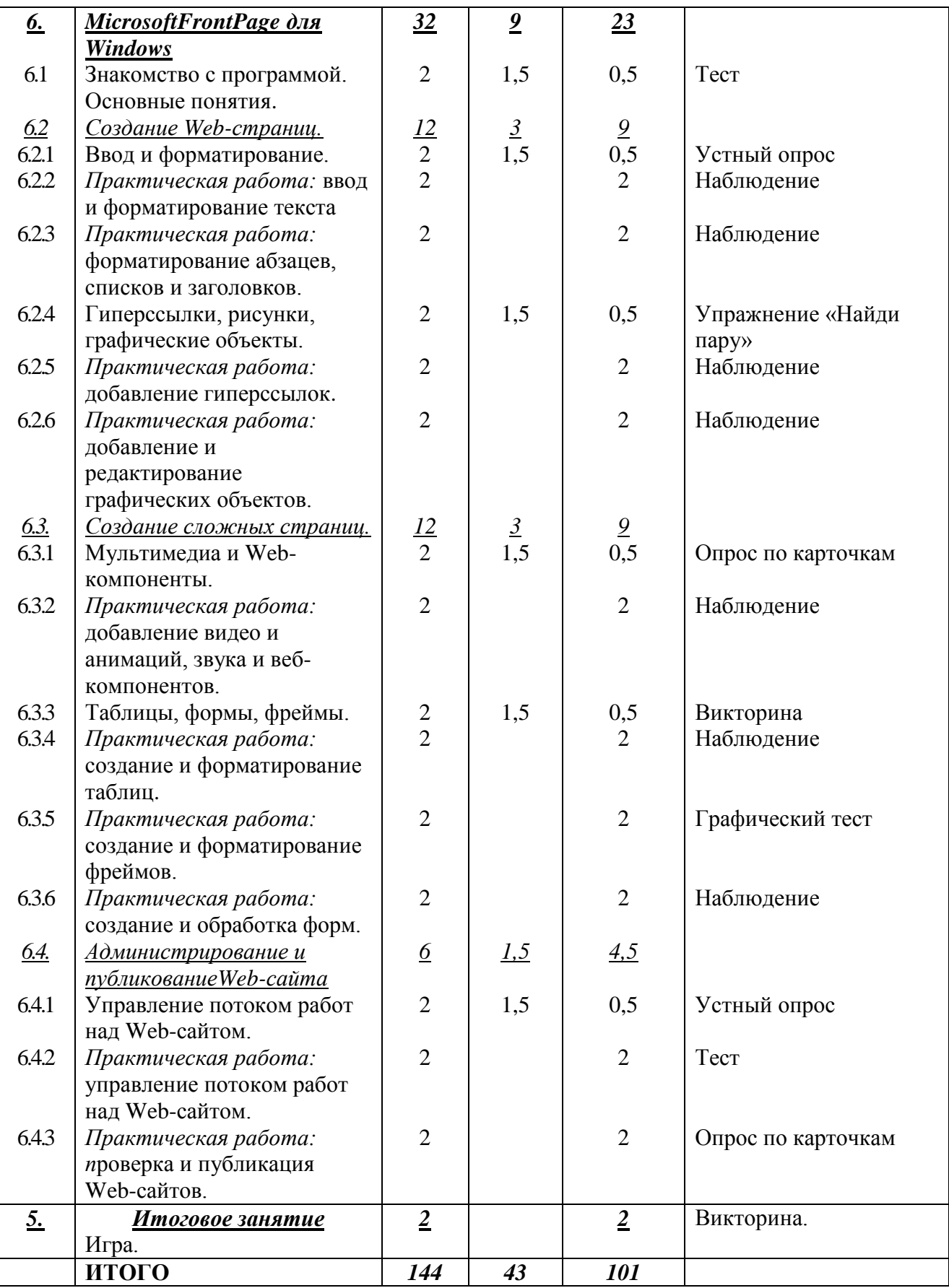

## <span id="page-28-0"></span>**1.3.6. Содержание учебно-тематического плана: третий год обучения Раздел 1. Вводное занятие (2 часа)**

*Теория.* Знакомство с программой, техникой безопасности в компьютерном классе. Решение организационных вопросов.

*Практика.* Игры на сплочение. Упражнения «Соблюдение техники безопасности в компьютерном классе».

*Форма контроля.* Беседа.

**Раздел 2.Access для Windows (32 часа) 2.1. Основы Access.** *Теория.* Основы Access. *Практика.* Описание правил работы в программе. *Форма контроля.* Опрос по карточкам. **2.2. Проектирование базы данных.** *Теория.* Проектирование базы данных. *Практика.* Описание процесса проектирования базы данных. *Форма контроля.* Устный опрос **2.3. Практическая работа: проектирование базы данных.** *Теория. - Практика.* Проектирование базы данных. *Форма контроля.* Наблюдение. **2.4. Разработка таблиц.** *Теория.* Разработка таблиц. *Практика.* Описание процесса разработки таблиц. *Форма контроля.* Устный опрос **2.5. Практическая работа: разработка таблиц.** *Теория. - Практика.* Разработка таблиц. *Форма контроля.* Наблюдение. **2.6. Практическая работа: ввод, просмотр, поиск и сортировка данных в таблице.** *Теория. - Практика.* Ввод, просмотр, поиск и сортировка данных в таблице. *Форма контроля.* Тест. **2.7. Формы.** *Теория.* Формы. *Практика.* Определение видов форм. *Форма контроля.* Опрос по карточкам. **2.8. Практическая работа: создание форм.** *Теория. - Практика.* Создание форм. *Форма контроля.* Наблюдение. **2.9. Запросы**. *Теория.* Запросы. *Практика.* Определение видов запросов. *Форма контроля.* Устный опрос **2.10. Практическая работа: создание запросов.** *Теория. - Практика.* Создание запросов. *Форма контроля.* Упражнение «Распредели по группам» **2.11. Практическая работа: поиск данных с помощью фильтров и запросов.** *Теория. - Практика.* Поиск данных с помощью фильтров и запросов. *Форма контроля.* Наблюдение.

## **2.12. Практическая работа: составление сложных запросов.**

*Теория. -*

*Практика.* Составление сложных запросов.

*Форма контроля.* Графический тест.

#### **2.13. Отчеты.**

*Теория.* Отчеты.

*Практика.* Описание видов отчетов.

*Форма контроля.* Устный опрос

#### **2.14. Практическая работа: создание и настройка отчетов.**

*Теория. -*

*Практика.* Создание и настройка отчетов.

*Форма контроля.* Наблюдение.

## **2.15. Практическая работа: создание и настройка диаграмм.**

*Теория. -*

*Практика.* Создание и настройка диаграмм.

*Форма контроля.* Наблюдение.

## **2.16. Практическая работа: создание кнопок и макросов.**

*Теория. -*

*Практика.* Создание кнопок и макросов.

*Форма контроля .* Упражнение «Найди пару».

## **Раздел 3. AdobePhotoshop (32 час а )**

**3.1. Знакомство с рабочей областью.**

*Теория.* Знакомство с рабочей областью.

*Практика.* Описание элементов окна программы.

*Форма контроля.* Опрос по карточкам

#### **3.2. Основы фотокоррекци**и.

*Теория.* Основы фотокоррекции.

*Практика.* Описание процесса фотокоррекции.

*Форма контроля.* Устный опрос

#### **3.3. Практическая работа: ретуширование .**

*Теория. -*

*Практика.*  Ретуширование .

*Форма контроля.* Наблюдение.

**3.4. Практическая работа: поворот и обрезка фотографии .**

*Теория. -*

*Практика.* Поворот и обрезка фотографии .

*Форма контроля.* Упражнение «Собери пазл»

#### **3.5. Работа с выделениями.**

*Теория.* Работа с выделениями.

*Практика.* Описание действий с выделениями

*Форма контроля.* Устный опрос

## **3.6. Практическая работа: создание выделений .**

*Теория. -*

*Практика.*  Создание выделений .

*Форма контроля.* Наблюдение .

#### **3.7. Практическая работа: перемещение выделений .**

*Теория. -*

Практика. Перемещение выделений.

*Форма контроля.* Наблюдение.

**3.8. Основы работы со слоями.**

*Теория.* Основы работы со слоями.

*Практика.* Описание порядка работы со слоями.

*Форма контроля.* Устный опрос

#### **3.9. Практическая работа: изменение порядка слоев.**

*Теория. -*

*Практика.* Изменение порядка слоев.

*Форма контроля.* Наблюдение.

## **3.10. Практическая работа: создание набора слоев.**

*Теория. -*

*Практика.* Создание набора слоев.

*Форма контроля.* Наблюдение.

## **3.11. Ретуширование и восстановление.**

*Теория.* Ретуширование и восстановление.

*Практика.* Описание процессов ретуширования и восстановления. *Форма контроля.* Опрос по карточкам

**3.12. Практическая работа: ретуширование и восстановление.** *Теория. -*

*Практика.* Ретуширование и восстановление.

*Форма контроля.* Графический тест.

#### **3.13. Практическая работа: ретуширование в отдельном слое.** *Теория. -*

*Практика.* Ретуширование в отдельном слое.

*Форма контроля.* Наблюдение.

## **3.14. Основные приемы работы инструментом Перо.**

*Теория.* Основные приемы работы инструментом Перо.

*Практика.* Описание приемов работы инструментом Перо.

*Форма контроля.* Упражнение «Найди пару»

**3.15. Практическая работа: создание прямолинейных сегментов пути.** *Теория. -* 

*Практика.* Создание прямолинейных сегментов пути.

*Форма контроля.* Наблюдение.

**3.16. Практическая работа: создание криволинейных сегментов пути.** *Теория. -* 

*Практика.* Создание криволинейных сегментов пути.

*Форма контроля.* Наблюдение.

## **Раздел 4. MacromediaFlash (22 часа)**

## **4.1. 1000 рисунков и 1000 слов.**

*Теория.* Возможности программы. Окно программы.

*Практика.* Определение элементов окна.

*Форма контроля.* Тест.

## **4.2. Практическая работа: создание графического изображения.**

*Теория. -*

*Практика.* Создание графического изображения.

*Форма контроля.* Наблюдение.

## **4.3. Символизм.**

*Теория.* Символизм.

*Практика.* Определение видов символов.

*Форма контроля.* Устный опрос

#### **4.4. Практическая работа: создание простых кнопок.**

*Теория. -*

*Практика.* Создание простых кнопок.

*Форма контроля.* Наблюдение.

### **4.5. Практическая работа: создание сложных кнопок.**

*Теория. -*

*Практика.* Создание сложных кнопок.

*Форма контроля.* Наблюдение.

#### **4.6. Анимация.**

*Теория.* Анимация.

*Практика.* Описание процесса анимации.

*Форма контроля.* Викторина.

#### **4.7. Практическая работа: создание анимации с помощью ключевых кадров.** *Теория. –*

*Практика.* Создание анимации с помощью ключевых кадров.

*Форма контроля.* Наблюдение.

**4.8. Практическая работа: создание анимации с помощью автоматического заполнения кадров.**

*Теория. -*

*Практика.* Создание анимации с помощью автоматического заполнения кадров. *Форма контроля.* Наблюдение.

**4.9. Фильмы.**

*Теория.* Фильмы.

*Практика.* Определение типов фильмов.

*Форма контроля.* Устный опрос

#### **4.10. Практическая работа: создание фильмов.** *Теория. -*

*Практика.* Создание фильмов.

*Форма контроля.* Упражнение «Найди пару»

#### **4.11. Практическая работа: публикация фильмов.**

*Теория. -*

*Практика.* Публикация фильмов. *Форма контроля.* Конкурс фильмов.

## **Раздел 5. Язык HTML (22 часа)**

**5.1. Основные принципы.** *Теория.* Основные принципы. *Практика.* Описание основных принципов. *Форма контроля.* Устный опрос **5.2. Абзацы. Шрифты. Заголовки. Списки.** *Теория.* Абзацы. Шрифты. Заголовки. Списки. *Практика.* Определение видов шрифтов, списков. *Форма контроля.* Упражнение «Найди пару» **5.3. Практическая работа: абзацы, шрифты, заголовки, списки.** *Теория. - Практика.* Оформление абзацев, шрифтов, заголовков, списков. *Форма контроля.* Наблюдение. **5.4. Графика.** *Теория.* Графика. *Практика.* Определение видов графики. *Форма контроля.* Викторина. **5.5. Практическая работа: графика на Web-странице.** *Теория. -*

*Форма контроля.* Графический тест **5.6. Табличный дизайн.** *Теория.* Табличный дизайн. *Практика.* Описание оформления таблиц. *Форма контроля.* Опрос по карточкам **5.7. Практическая работа: табличный дизайн.** *Теория. - Практика.* Оформление, табличный дизайн. *Форма контроля.* Наблюдение **5.8. Фреймы. Формы.** *Теория.* Фреймы. Формы. *Практика.* Определение форм, фреймов. *Форма контроля.* Устный опрос **5.9. Практическая работа: создание форм.** *Теория. - Практика.* Создание форм. *Форма контроля.* Наблюдение **5.10. Структура документа. События.** *Теория.* Структура документа. События**.** *Практика.* Определение структуры документа. *Форма контроля.* Тест. **5.11. Практическая работа: создание структуры документа.** *Теория. - Практика. С*оздание структуры документа. *Форма контроля.* Наблюдение

**Раздел 6. MicrosoftFrontPage для Windows (32 часа).**

#### **6.1. Знакомство с программой. Основные понятия.**

*Теория.* Знакомство с программой. Основные понятия.

*Практика.* Определение основных элементов программы.

*Форма контроля.* Тест.

## **6.2. Создание Web-страниц.**

6.2.1. Ввод и форматирование.

*Теория.* Ввод и форматирование.

*Практика.* Описание процессов ввода и форматирования.

*Форма контроля.* Устный опрос.

6.2.2. Практическая работа: ввод и форматирование текста *Теория. -*

*Практика.* Ввод и форматирование текста.

*Форма контроля.* Наблюдение

6.2.3. Практическая работа: форматирование абзацев, списков и заголовков. *Теория. -*

*Практика.* Форматирование абзацев, списков и заголовков.

*Форма контроля.* Наблюдение.

6.2.4. Гиперссылки, рисунки, графические объекты.

*Теория.* Гиперссылки, рисунки, графические объекты.

*Практика.* Описание гиперссылок, графических объектов.

*Форма контроля.* Упражнение «Найди пару».

6.2.5. Практическая работа: добавление гиперссылок.

*Теория. -*

*Практика.* Добавление гиперссылок.

*Форма контроля.* Наблюдение

6.2.6. Практическая работа: добавление и редактирование графических объектов. *Теория. -*

*Практика.* Добавление и редактирование графических объектов.

*Форма контроля.* Наблюдение

## **6.3. Создание сложных страниц**

6.3.1. Мультимедиа и Web-компоненты.

*Теория.* Мультимедиа и Web-компоненты

*Практика.* Определение мультимедиа и Web-компонентов.

*Форма контроля.* Опрос по карточкам.

6.3.2. Практическая работа: добавление видео и анимаций, звука и веб-компонентов. *Теория. -*

*Практика.* Добавление видео и анимаций, звука и веб-компонентов.

*Форма контроля.* Наблюдение

6.3.3. Таблицы, формы, фреймы.

*Теория.* Таблицы, формы, фреймы

*Практика.* Описание таблиц, форм, фреймов.

*Форма контроля.* Викторина.

6.3.4. Практическая работа: создание и форматирование таблиц.

*Теория. -*

*Практика.* Создание и форматирование таблиц.

*Форма контроля.* Наблюдение.

6.3.5. Практическая работа: создание и форматирование фреймов.

*Теория. -*

*Практика.* Создание и форматирование фреймов.

*Форма контроля.* Графический тест.

6.3.6. Практическая работа: создание и обработка форм.

*Теория. -*

*Практика.* Создание и обработка форм.

*Форма контроля.* Наблюдение.

**6.4. Администрирование и публикование Web-сайта.**

6.4.1. Управление потоком работ над Web-сайтом.

*Теория.* Управление потоком работ над Web-сайтом.

*Практика.* Описание процесса управления потоком работ.

*Форма контроля.* Устный опрос.

6.4.2. Практическая работа: управление потоком работ над Web-сайтом. *Теория. -*

*Практика.* Управление потоком работ над Web-сайтом. *Форма контроля.* Тест.

6.4.3. Практическая работа: проверка и публикация Web-сайтов. *Теория. -*

*Практика.* Проверка и публикация Web-сайтов.

*Форма контроля.* Опрос по карточкам.

**Раздел 5. Итоговое занятие (2 часа)**

**5.1. Итоговое занятие.**

*Теория. –*

*Практика*.Занятие-игра.

*Форма контроля.* Викторина.

## **1.4. Планируемые результаты**

<span id="page-34-0"></span>**По окончании обучения обучающийся первого года обучения будет знать:**

- историю появления персональных компьютеров;

- правила техники безопасности при работе на компьютере;
- состав основных устройств компьютера, их назначение и взаимодействие,
- принципы организации информации на дисках;
- назначение и функции операционных систем;
- основные виды и назначение программного обеспечения;
- назначение основных компонентов среды текстового редактора;
- назначение основных компонентов среды графического редактора;
- технологию создания объектов в графическом редакторе;
- технология создания, редактирования и форматирования документов в текстовом редакторе;

#### **будет уметь:**

- использовать персональный компьютер и его периферийное оборудование;
- соблюдать требования техники безопасности, гигиены при работе с компьютером;
- выполнять основные операции с файлами и каталогами;
- работать с меню, справками, окнами;
- строить изображения с помощью графического редактора;
- создавать, редактировать и форматировать документы в текстовом редакторе.

#### **По окончании обучения обучающийся второго года обучения будет знать:**

- назначение табличного процессора, его команд и режимов;
- технологию создания, редактирования и форматирования табличного документа;
- технологию создания и редактирования диаграмм в табличном процессоре;
- назначение и функциональные возможности Power Point;
- объекты и инструменты Power Point;
- технология создания презентации в Power Point;
- назначение программы-браузера и ее управляющих элементов;
- технологию поиска информации в интернете;
- безопасное поведение в интернет-пространстве, избирательное использование интернет-ресурсов;
- представление об электронной почте и правилах формирования адреса;
- назначение архивации файлов и папок;
- назначение антивирусных программ.

#### **будет уметь:**

- создавать структуру электронной таблицы и заполнять ее данными, редактировать любой фрагмент электронной таблицы;
- записывать формулы в электронной таблице и использовать в них логические функции;
- создавать и редактировать диаграммы в табличном процессоре;
- создавать слайд и презентации в Power Point;
- работать в браузере, вести поиск информации в интернете;
- работать с электронной почтой;
- архивировать и разархивировать файлы и папки;
- проверять файлы на наличие вируса.

## **По окончании обучения обучающийся третьего года обучения будет знать:**

- понятие базы данных и ее основных элементов;

- классификацию и назначение инструментов СУБД;
- технологию создания и редактирования базы данных;
- назначение и технологию создания формы в СУБД;
- назначение отчета и технологию его создания в СУБД;
- понятие мультимедийного продукта;
- технологию создания продукта в Adobe Photoshop;
- технологию создания продукта в FrontPage;
- основные правила построения HTML-страниц.

#### **будет уметь:**

- создавать и редактировать структуру базы данных;
- заполнять данными созданную структуру
- просматривать базу данных в режиме списка и формы;
- создавать и редактировать формы в базе данных;
- создавать отчет по базе данных;
- создавать продукт в Adobe Photoshop;
- создавать продукты в FrontPage;
- создание простую HTML-страницу.

#### *В результате обучения по программе обучающиеся приобретут такие личностные качества как:*

- собранность, сосредоточенность при работе за компьютером;
- патриотизм и гражданственность на примерах достижений отечественной науки и техники в сфере информационных технологий, жизни и деятельности великих соотечественников.

## *В результате обучения по программе у обучающихся будут сформированы такие метапредметные компетенции как:*

- познавательный интерес к вычислительной технике и информационным технологиям;
- творческое, понятийно-образное, логическое мышление, память, внимание;
- умение определять понятия, создавать обобщения, устанавливать аналогии, классифицировать, строить логическое рассуждение.

## <span id="page-37-1"></span><span id="page-37-0"></span>**РАЗДЕЛ 2. КОМПЛЕКС ОРГАНИЗАЦИОННО-ПЕДАГОГИЧЕСКИХ УСЛОВИЙ**

**2.1. Календарный учебный график: первый год обучения**

## **Количество учебных недель –** 36

**Количество учебных дней –**72

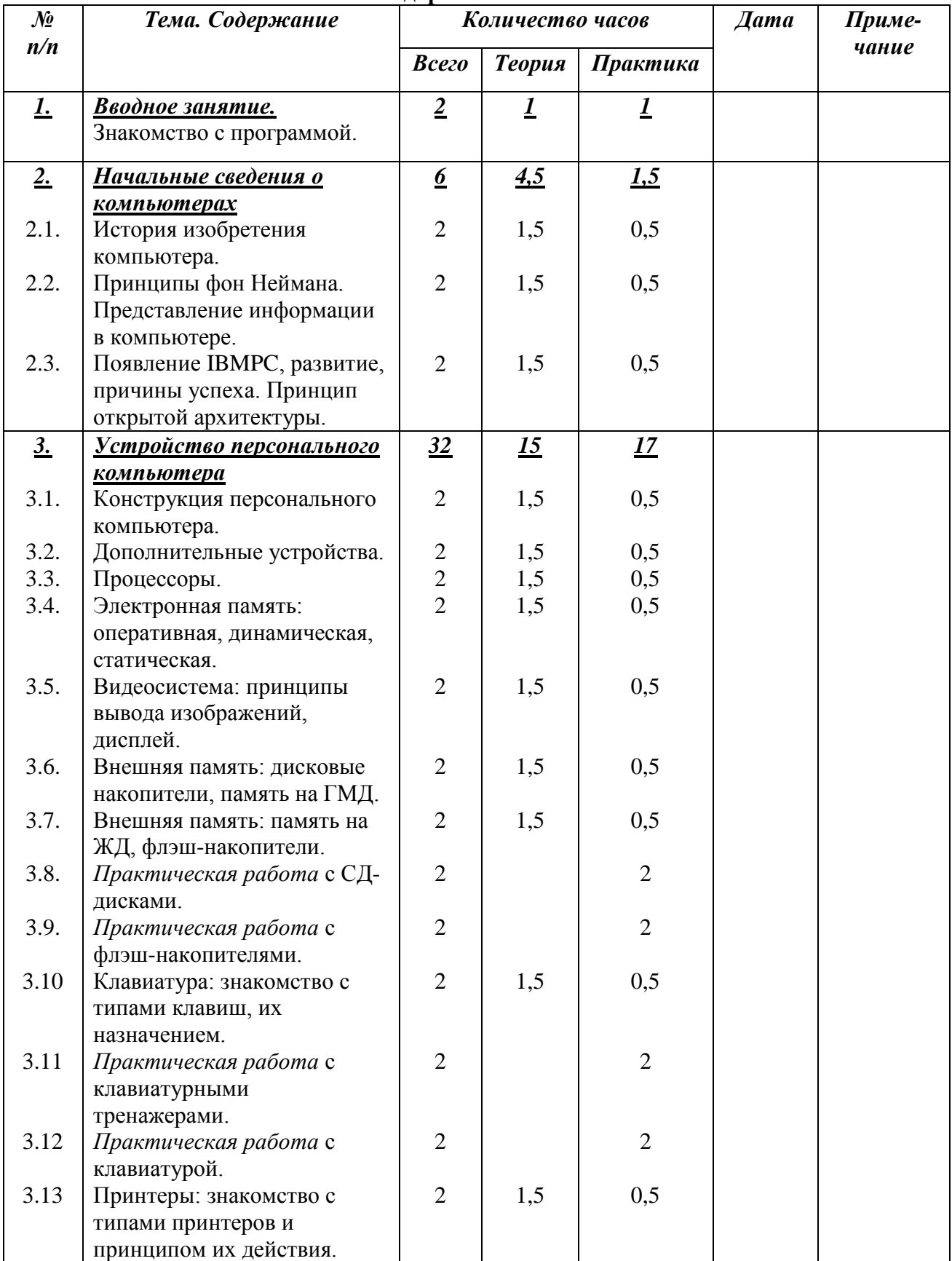

#### **Календарно-тематический план**

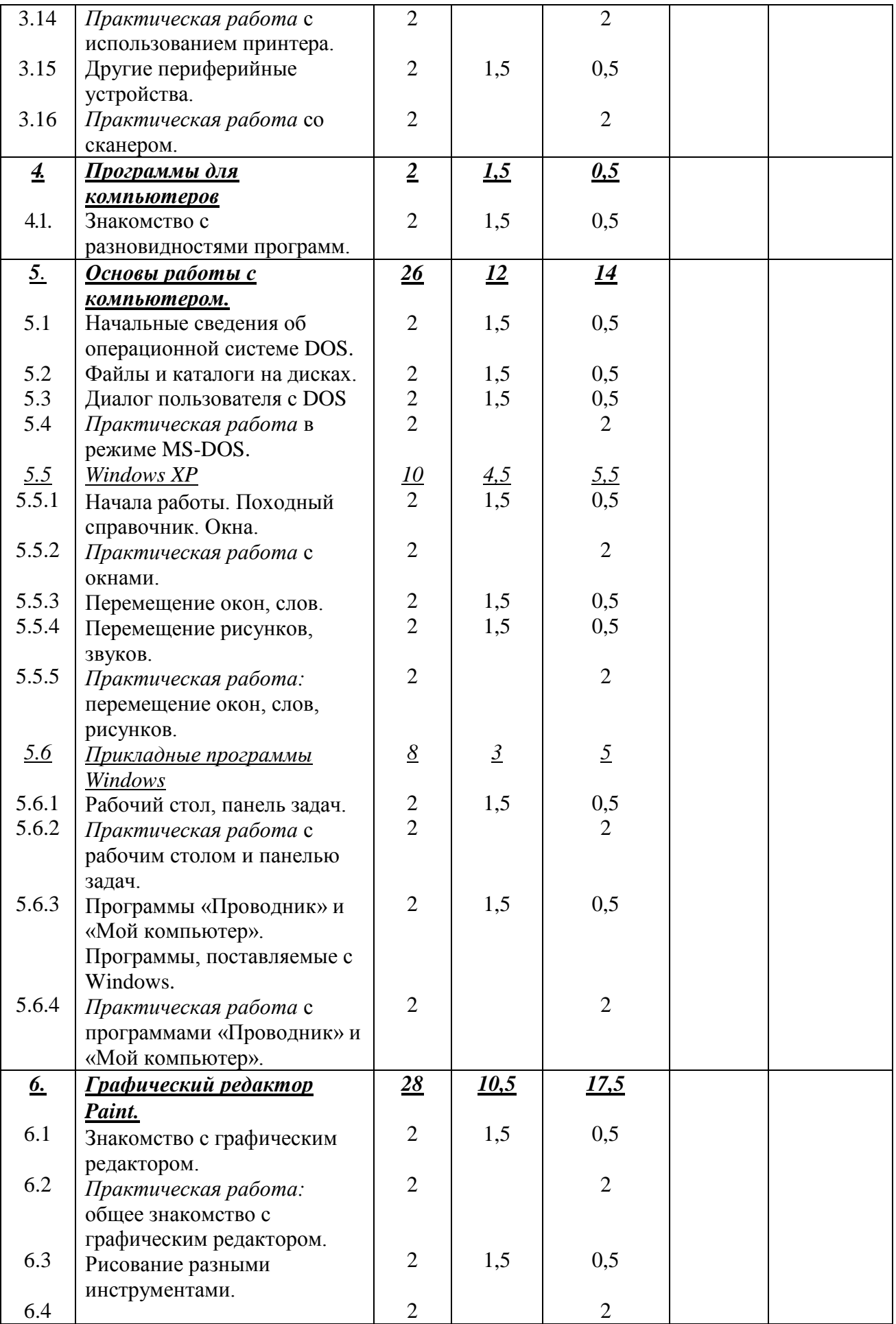

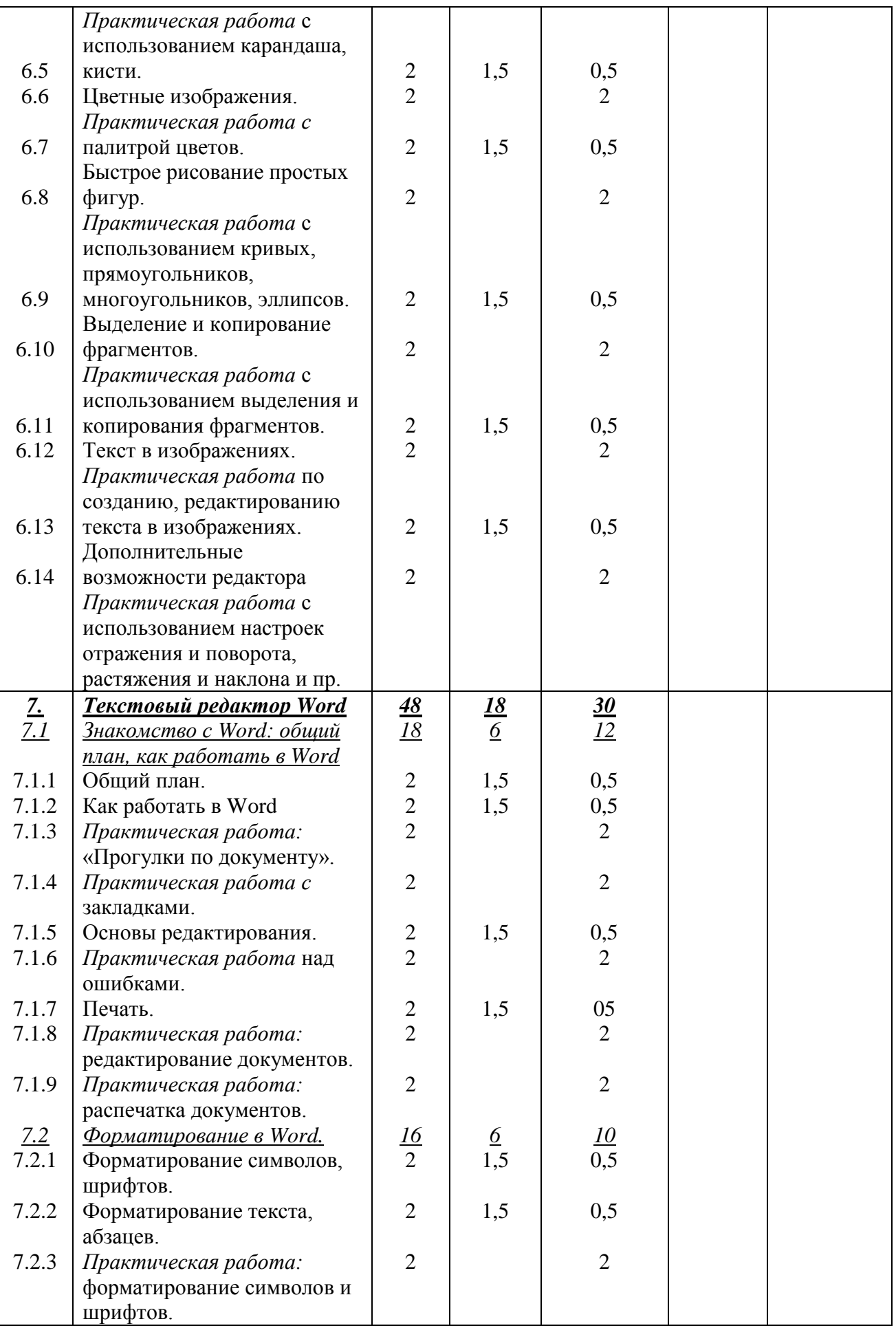

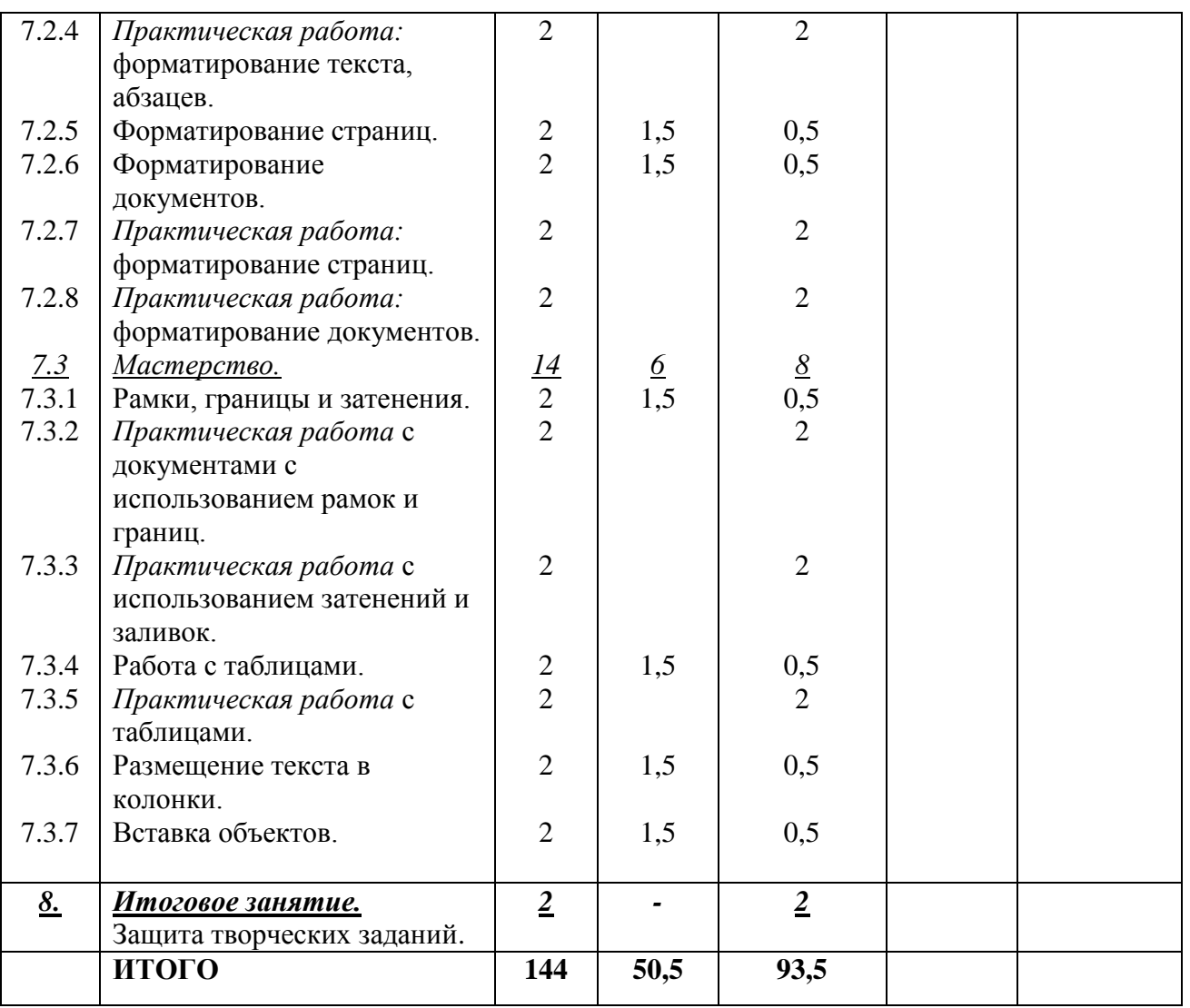

## <span id="page-40-0"></span>**2.2. Календарный учебный график: второй год обучения Количество учебных недель –** 36

**Количество учебных дней –**72

**Календарно-тематический план**

| $\mathcal{N}\!\!\varrho$ | Тема. Содержание                                    | Количество часов |                   |                    | <b><i>Aama</i></b> | Приме- |
|--------------------------|-----------------------------------------------------|------------------|-------------------|--------------------|--------------------|--------|
| n/n                      |                                                     | Всего            | <b>Теория</b>     | практика           |                    | чание  |
| <u>1.</u>                | <u>Вводное занятие.</u><br>Знакомство с программой. | $\overline{2}$   |                   |                    |                    |        |
|                          | Excel для Windows                                   | $\frac{30}{2}$   |                   |                    |                    |        |
| $\frac{2}{2.1}$ .        | Создание рабочей таблицы.                           |                  | $\frac{7,5}{1,5}$ | $\frac{22,5}{0,5}$ |                    |        |
| 2.2.                     | Практическая работа:                                | $\overline{2}$   |                   | $\overline{2}$     |                    |        |
|                          | создание рабочей таблицы.                           |                  |                   |                    |                    |        |
| 2.3.                     | Редактирование.                                     | $\overline{2}$   | 1,5               | 0,5                |                    |        |
| 2.4.                     | Практическая работа:                                | $\overline{2}$   |                   | $\overline{2}$     |                    |        |
|                          | выделение блока ячеек,                              |                  |                   |                    |                    |        |
|                          | изменение формата.                                  |                  |                   |                    |                    |        |
| 2.5.                     | Практическая работа с                               | $\overline{2}$   |                   | $\overline{2}$     |                    |        |
|                          | функциями и формулами.                              |                  |                   |                    |                    |        |
| 2.6.                     | Печать.                                             | 2                | 1,5               | 0,5                |                    |        |

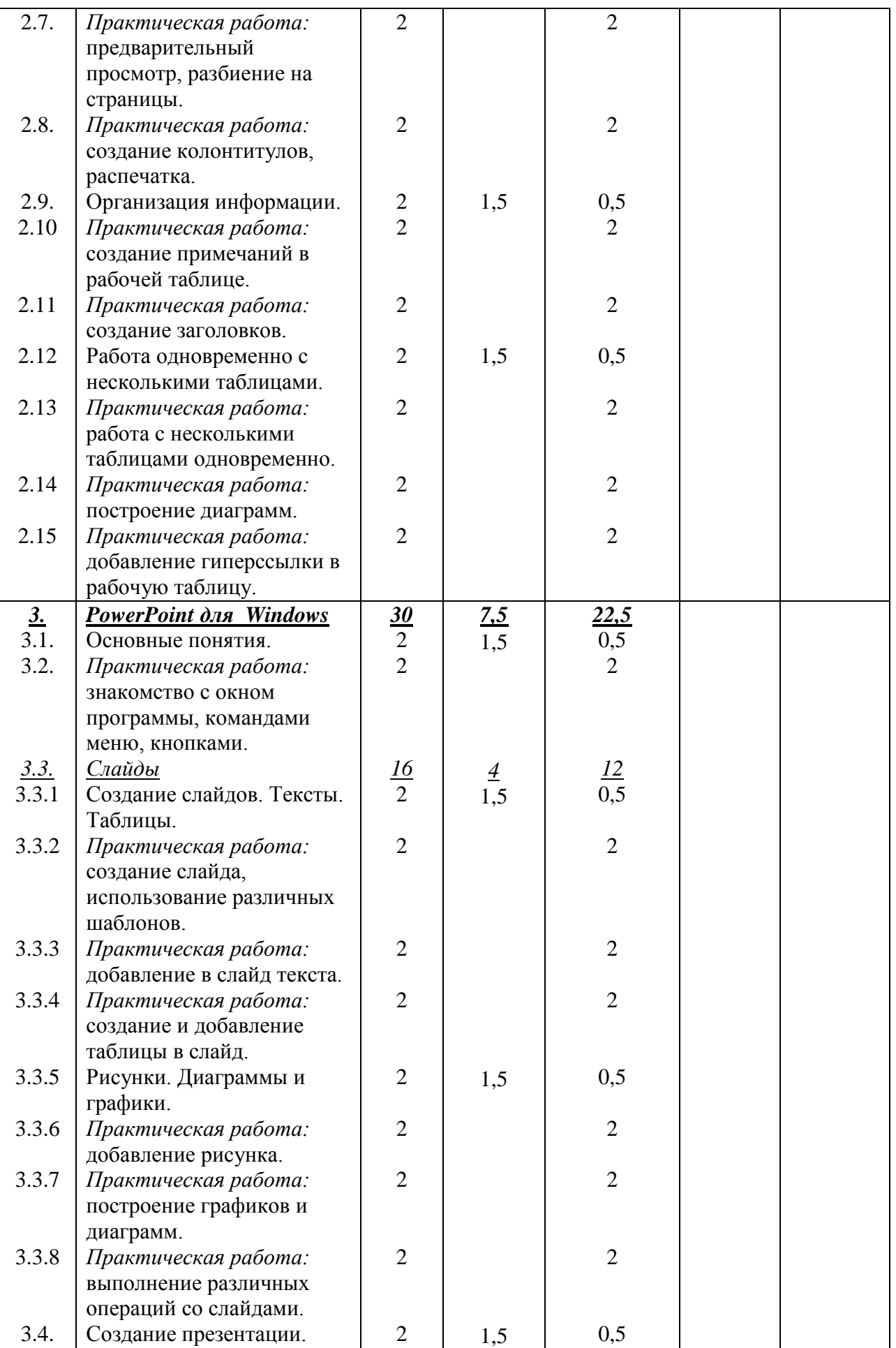

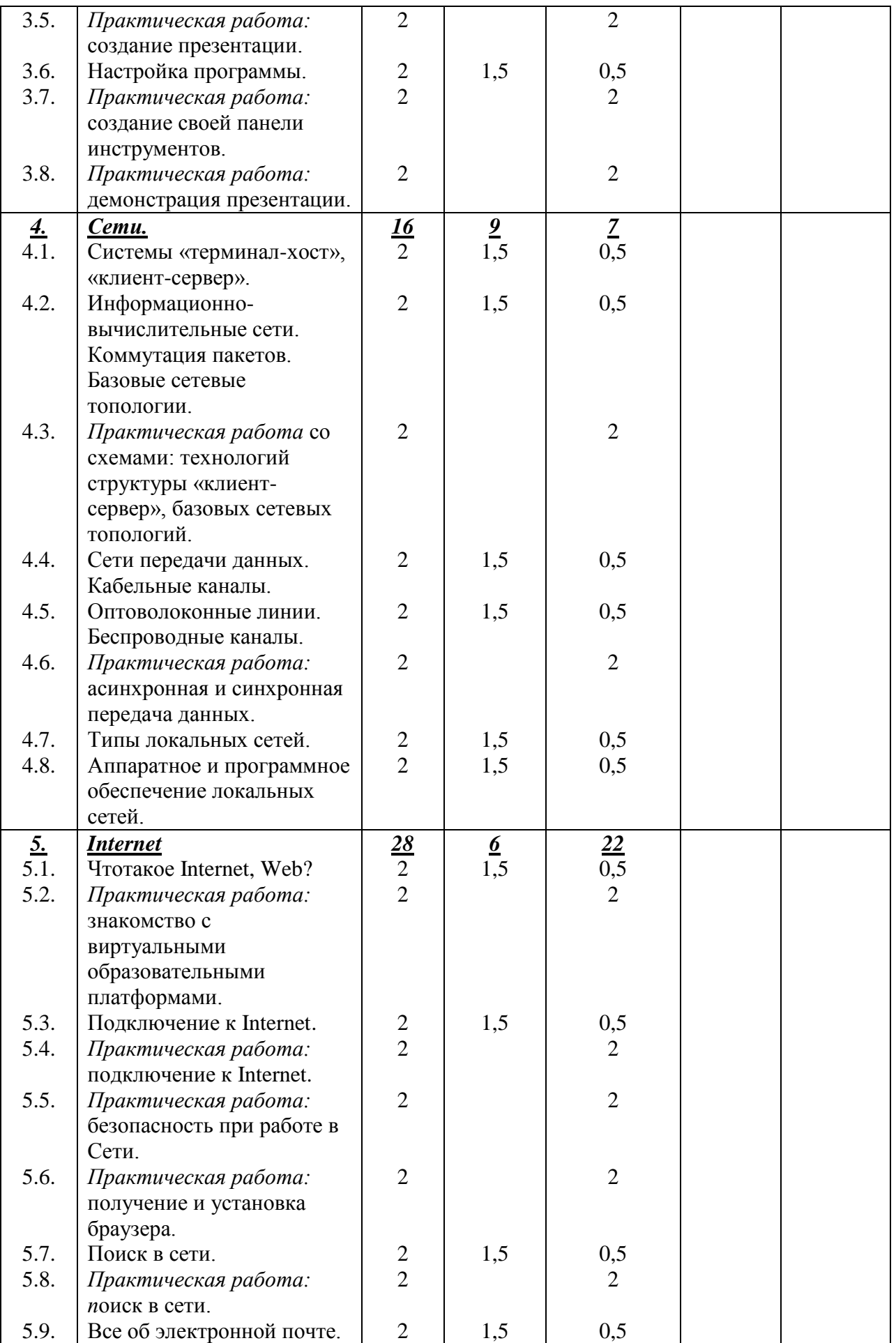

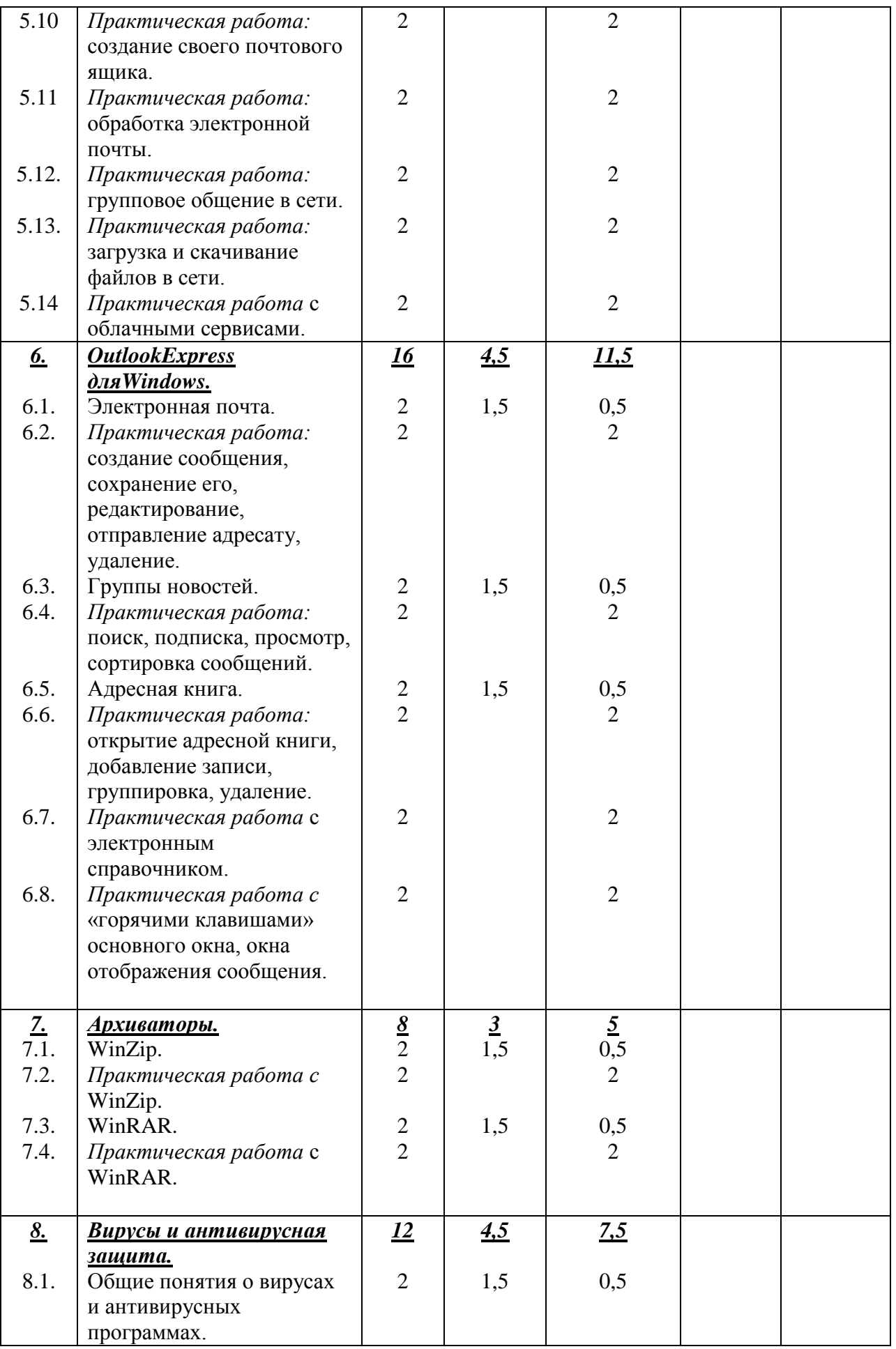

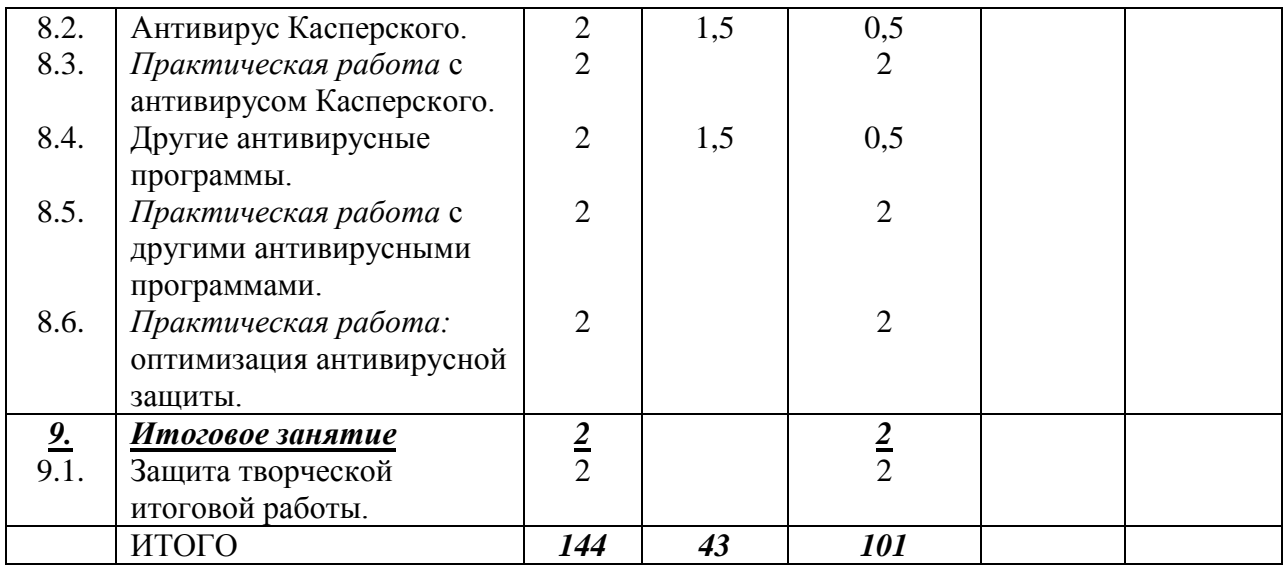

## **2.2. Календарный учебный график: третий год обучения**

<span id="page-44-0"></span>**Количество учебных недель –** 36 **Количество учебных дней –**72

## **Календарно-тематический план**

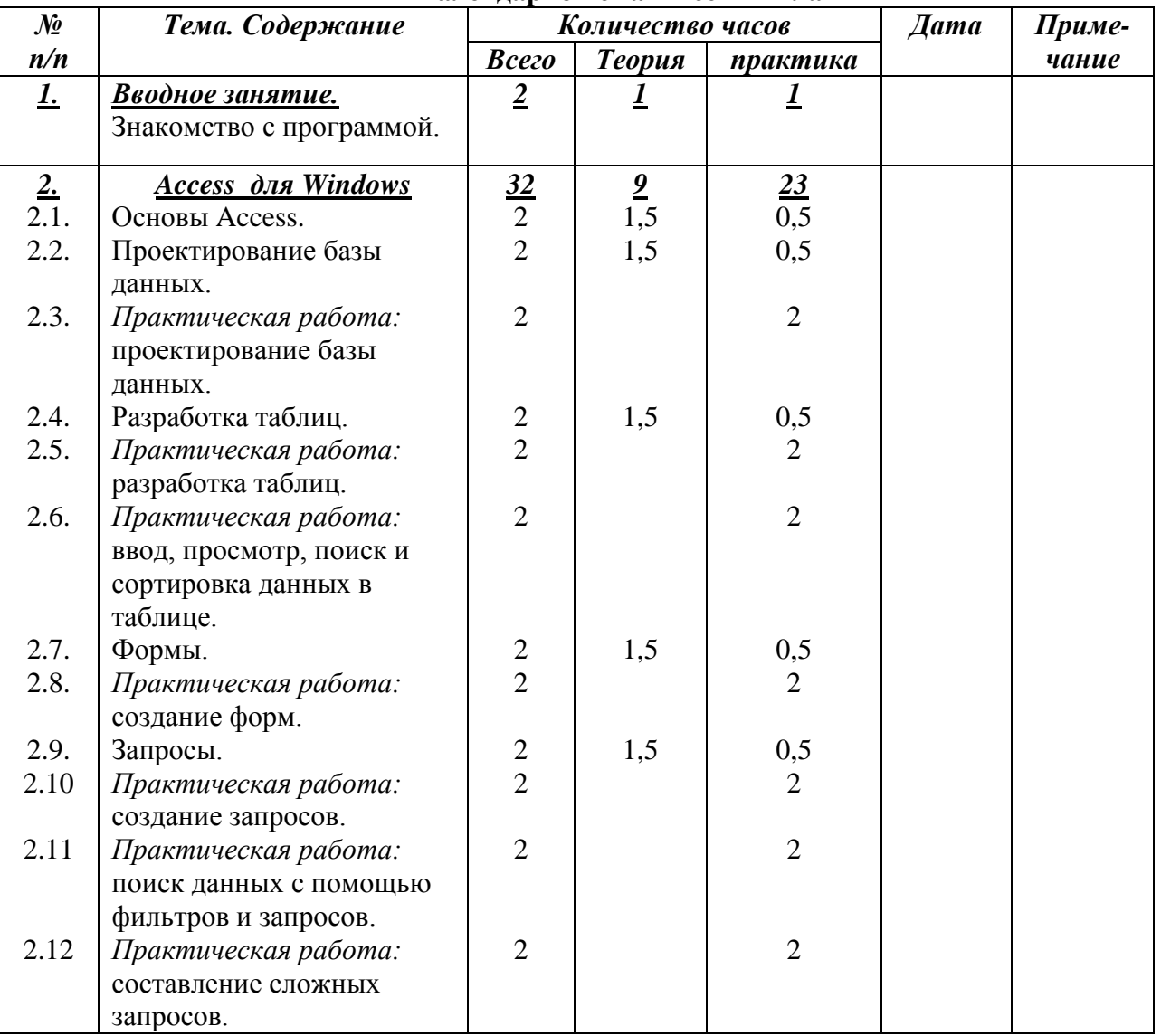

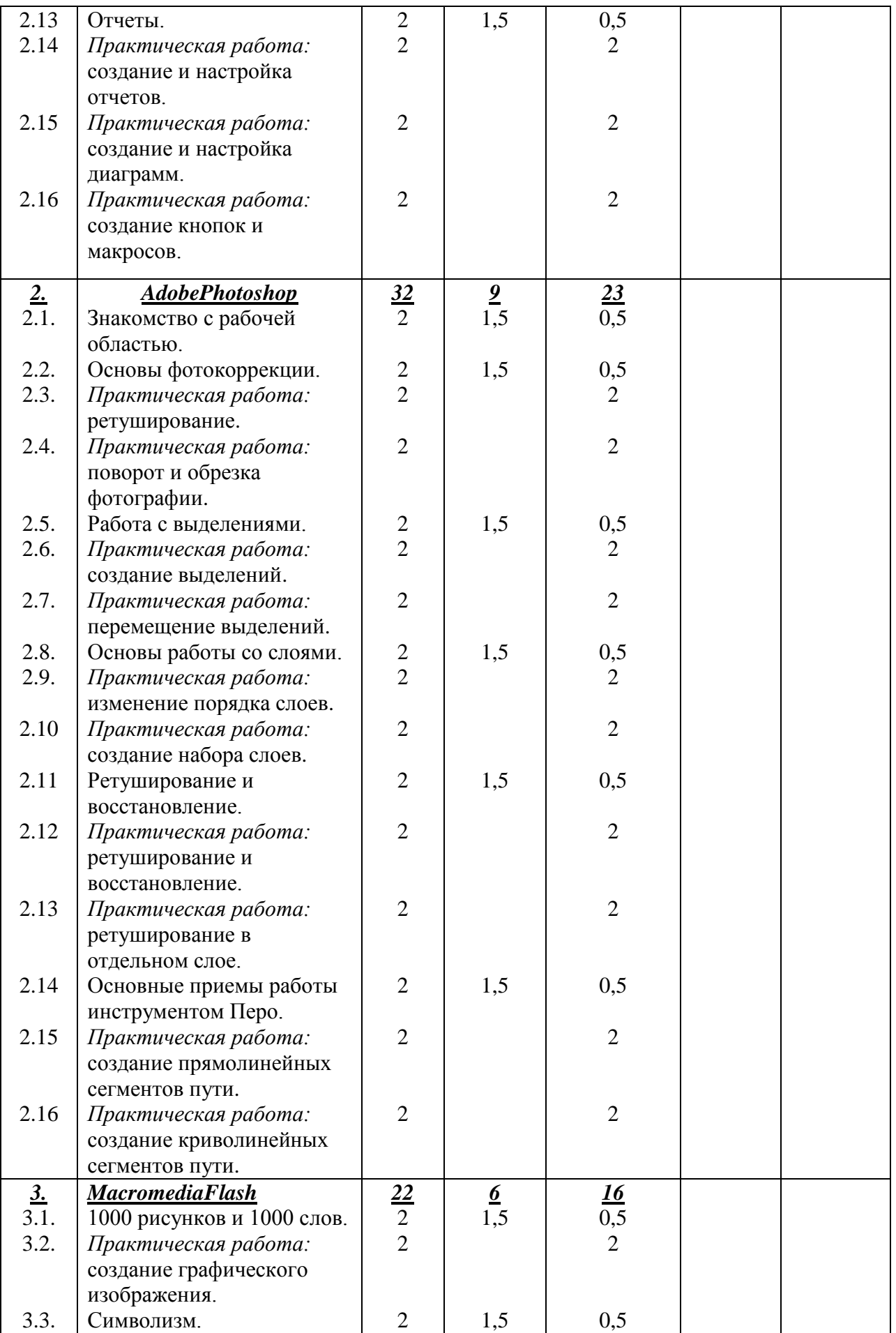

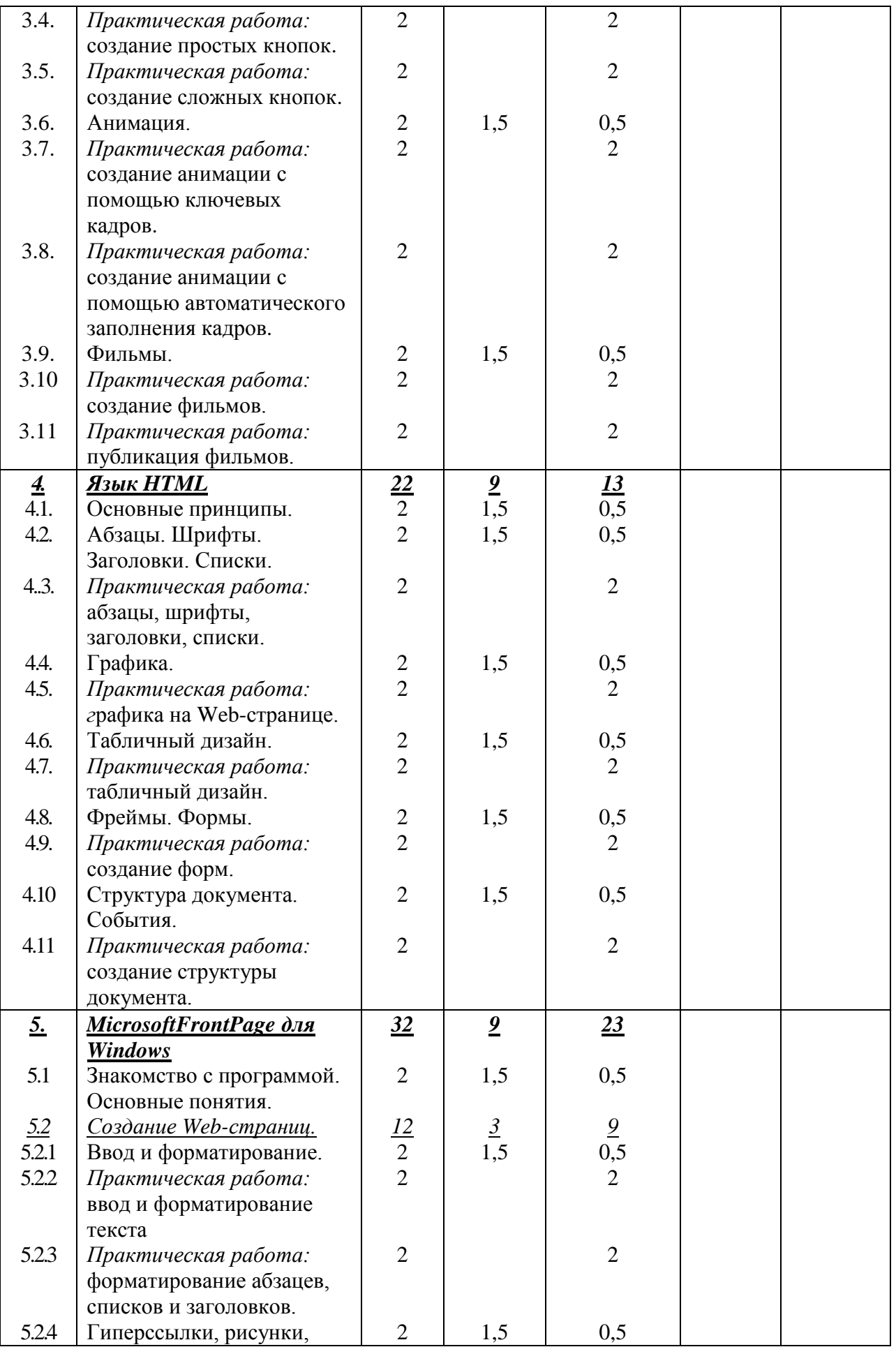

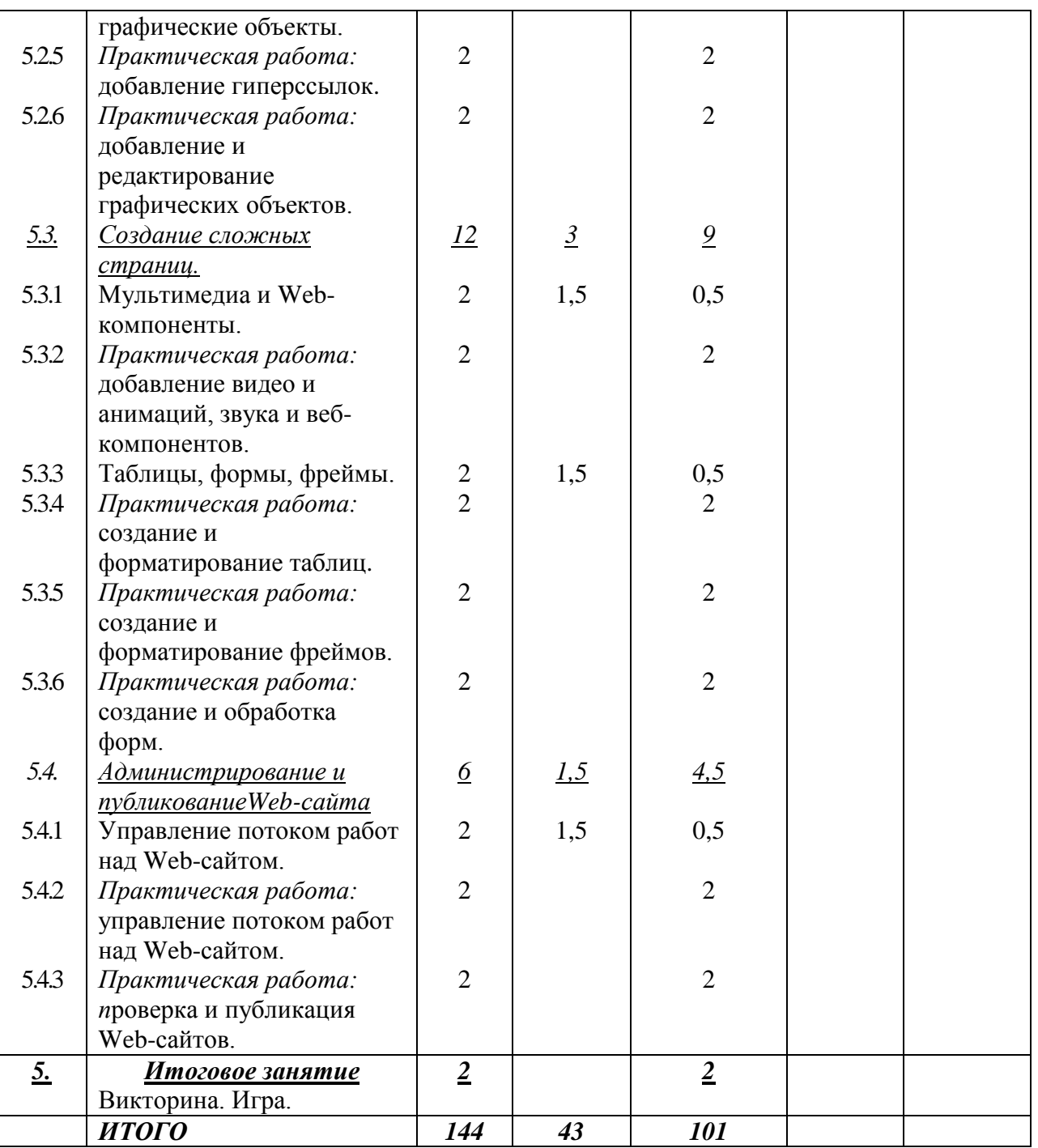

#### **2.3. Условия реализации программы**

<span id="page-47-0"></span>**1.** *Материально-техническое обеспечение:*Отдельный кабинет, хорошо освещѐнный и регулярно проверяемый, функциональная мебель, стеллажи, шкафы для хранения учебной литературы и наглядного материала. В кабинете имеются необходимое оборудование и материалы. Компьютеры с выходом в Интернет, проектор, экран.

*2. Информационное обеспечение:*В кабинете имеется дидактическое обеспечение, информационно – методическая литература.

**3.***Кадровое обеспечение:*Реализация дополнительной общеобразовательной общеразвивающей программы обеспечивается педагогическими работниками образовательной организации, а также лицами, привлекаемыми к реализации образовательной программы на условиях гражданско-правового договора.

Образование педагогических работников должно соответствовать направленности дополнительной общеобразовательной общеразвивающей программы. Квалификация

педагогических работников должна отвечать квалификационным требованиям, указанным в профессиональном стандарте «Педагог дополнительного образования детей и взрослых».

#### **2.4. Формы аттестации / контроля**

#### *1. Формы отслеживания и фиксации образовательных результатов:*

<span id="page-48-0"></span>Способы проверки результативности: устный и графический опросы, тесты, упражнения, практическое задание, анализ работ. Результатом практической работы обучающегося является готовая работа, выполненная в изучаемом программном обеспечении Работы должны отличатся оригинальностью, аккуратностью, четкостью выполнения, индивидуальностью подач. Для отслеживания результативности образовательного процесса проводится несколько видов контроля:

Входной контроль – при формировании группы: собеседование, упражнения.

 Текущий контроль – в ходе каждого занятия; устный опрос, наблюдение, упражнения.

 Промежуточная аттестация - по итогам освоения каждого из разделов программы:графический опрос, упражнения;

 Итоговый контроль - по итогам реализации дополнительной общеобразовательной программы:тестирование в игровой форме.

*2. Формы предъявления и демонстрации образовательных результатов:*в виде показа готовых работ.

#### **2.5.Оценочные материалы**

<span id="page-48-1"></span>Интерес детей к персональному компьютеру и развитие творческих способностей диагностируются путем наблюдений за обучающимися на занятиях. Владение теоретическим материалом оценивается при проведении теоретических опросов обучающихся в форме упражнений, графических и устных опросов, тематических игр.

<span id="page-48-2"></span>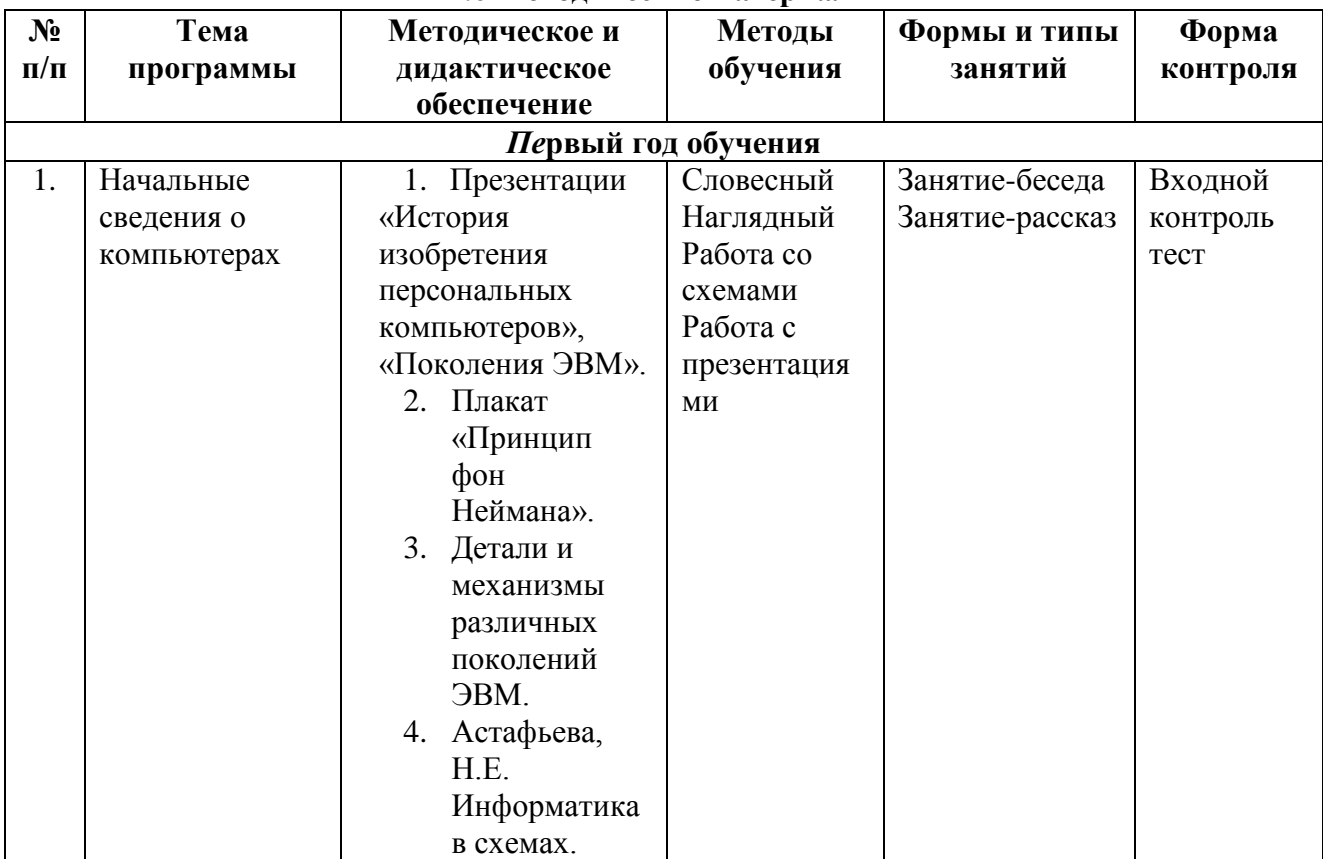

## **2.6 Методические материалы**

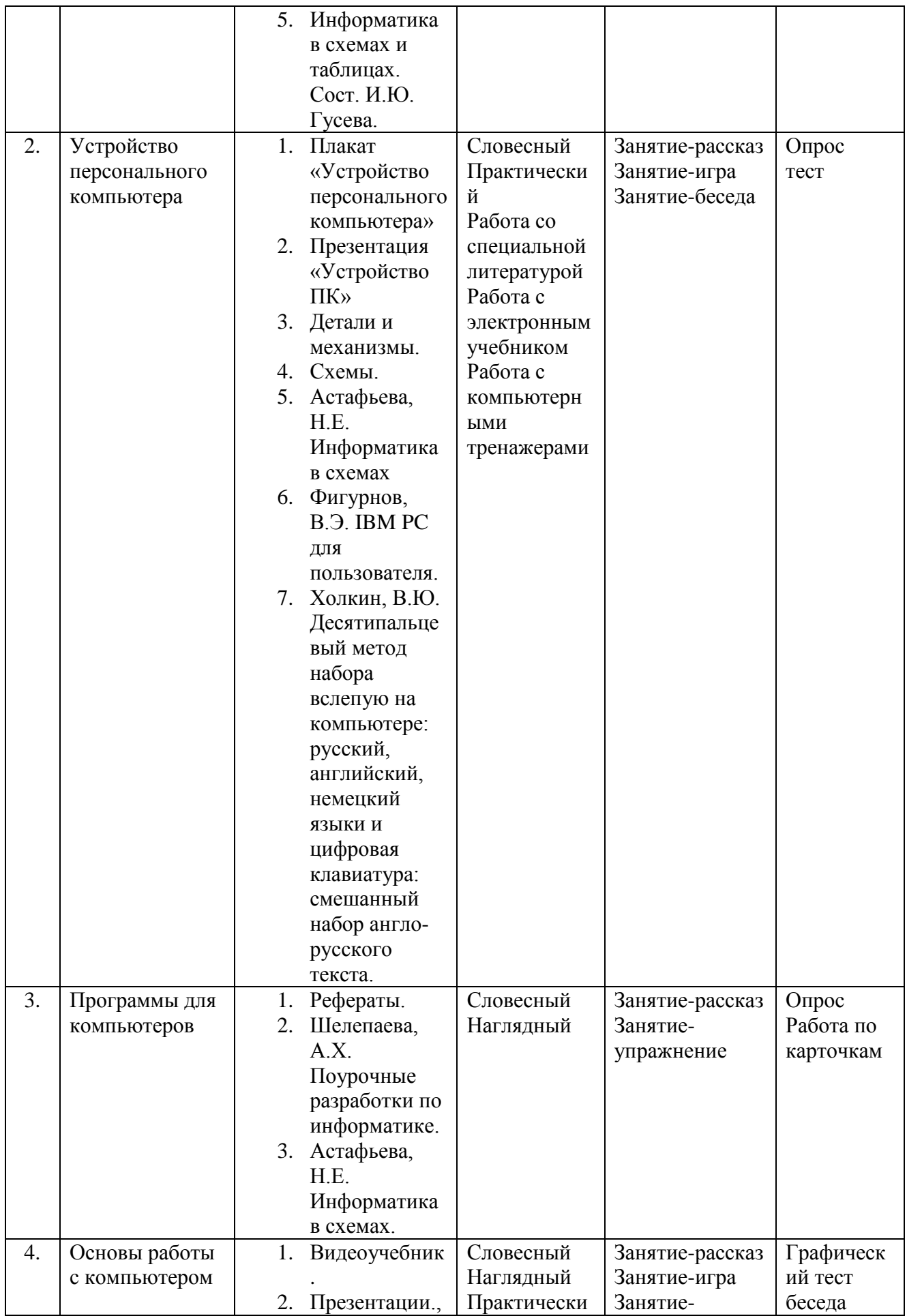

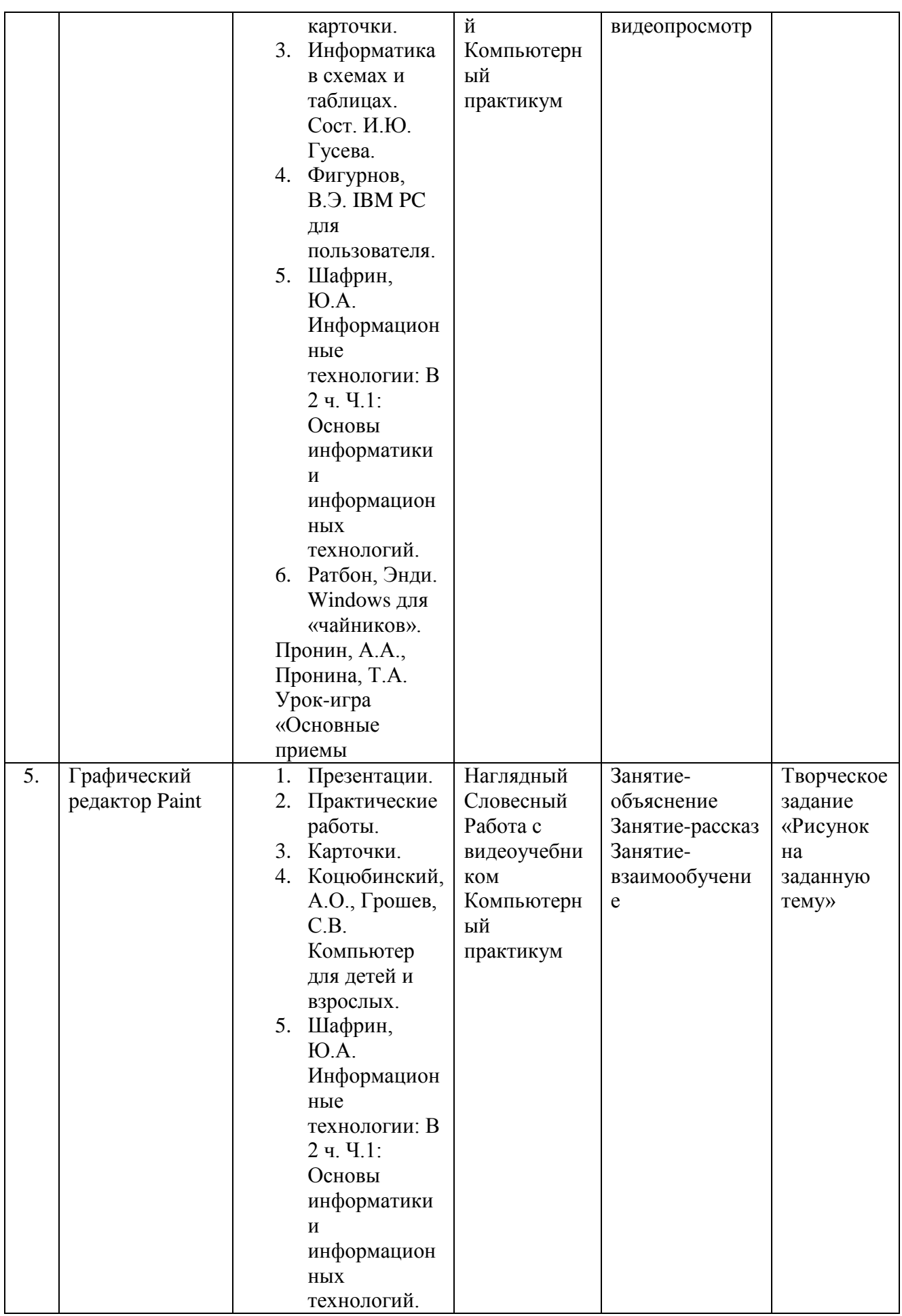

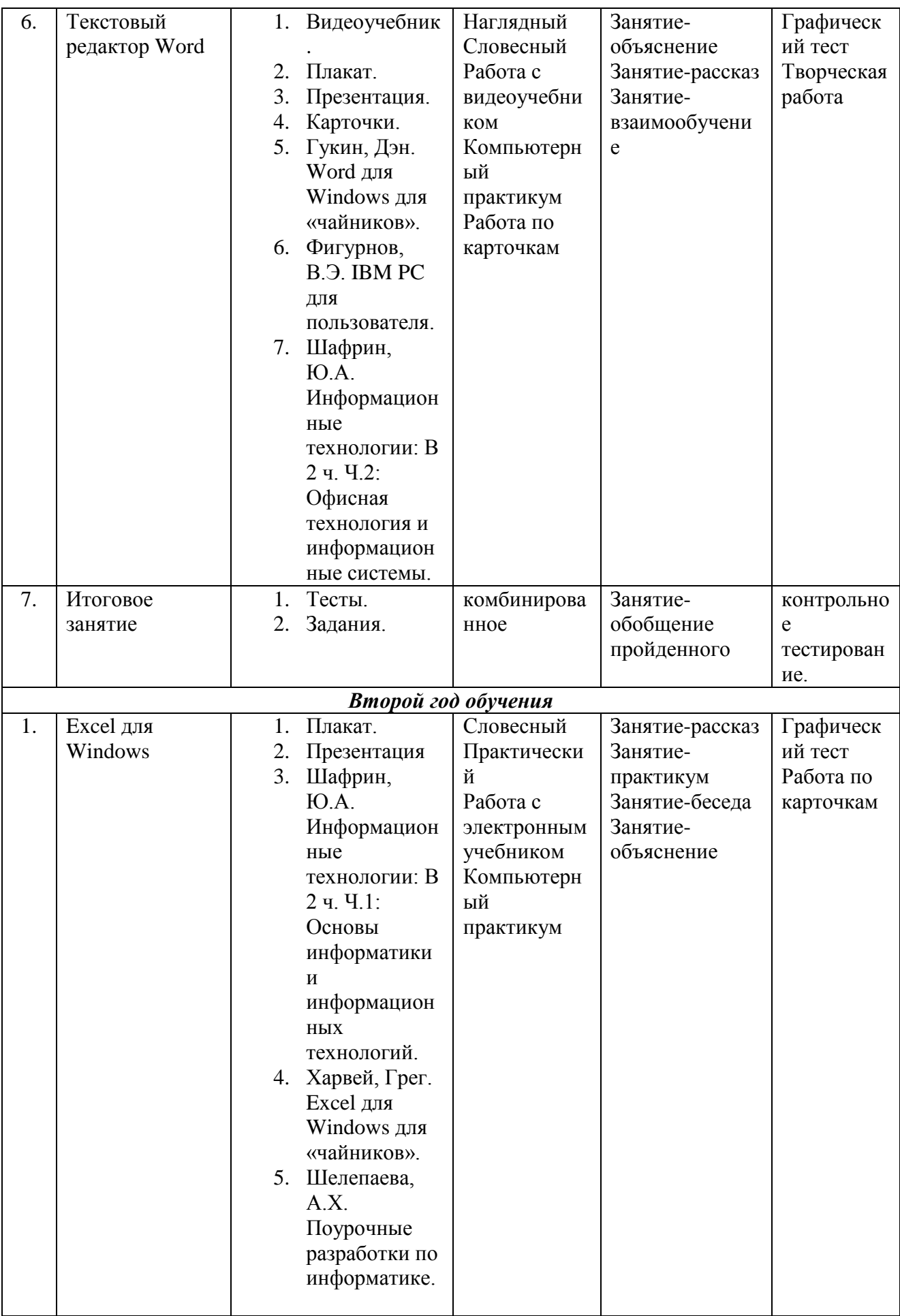

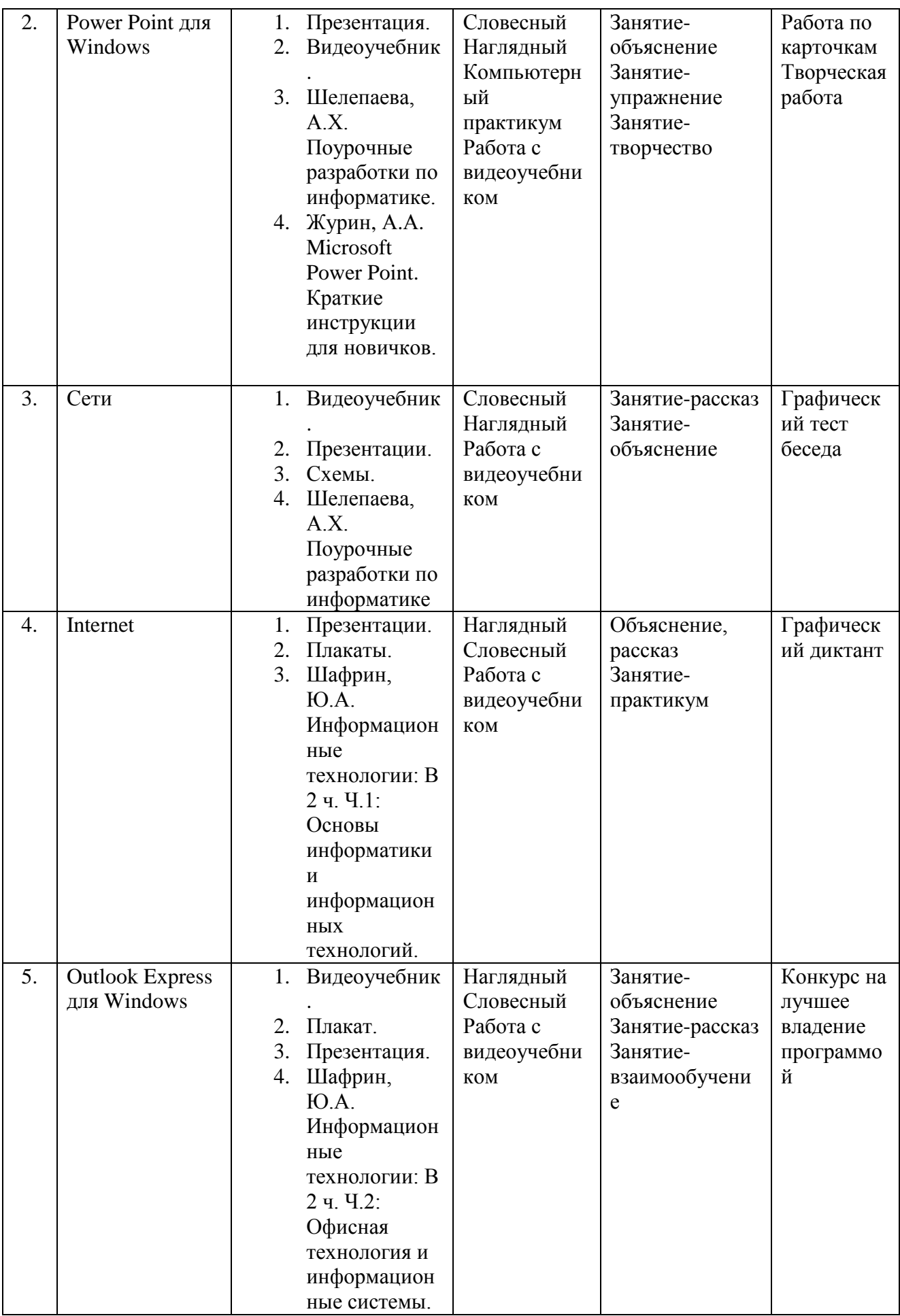

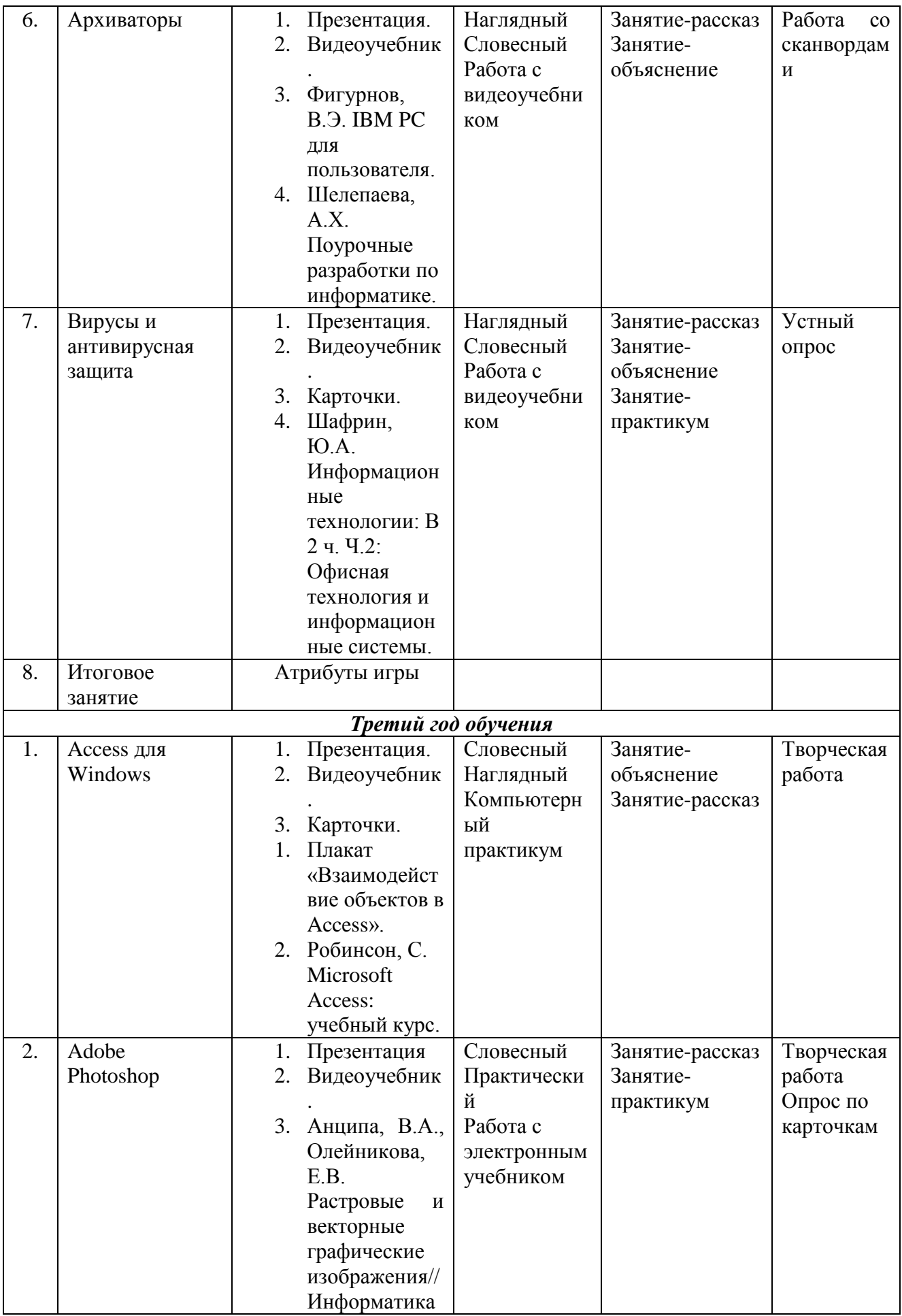

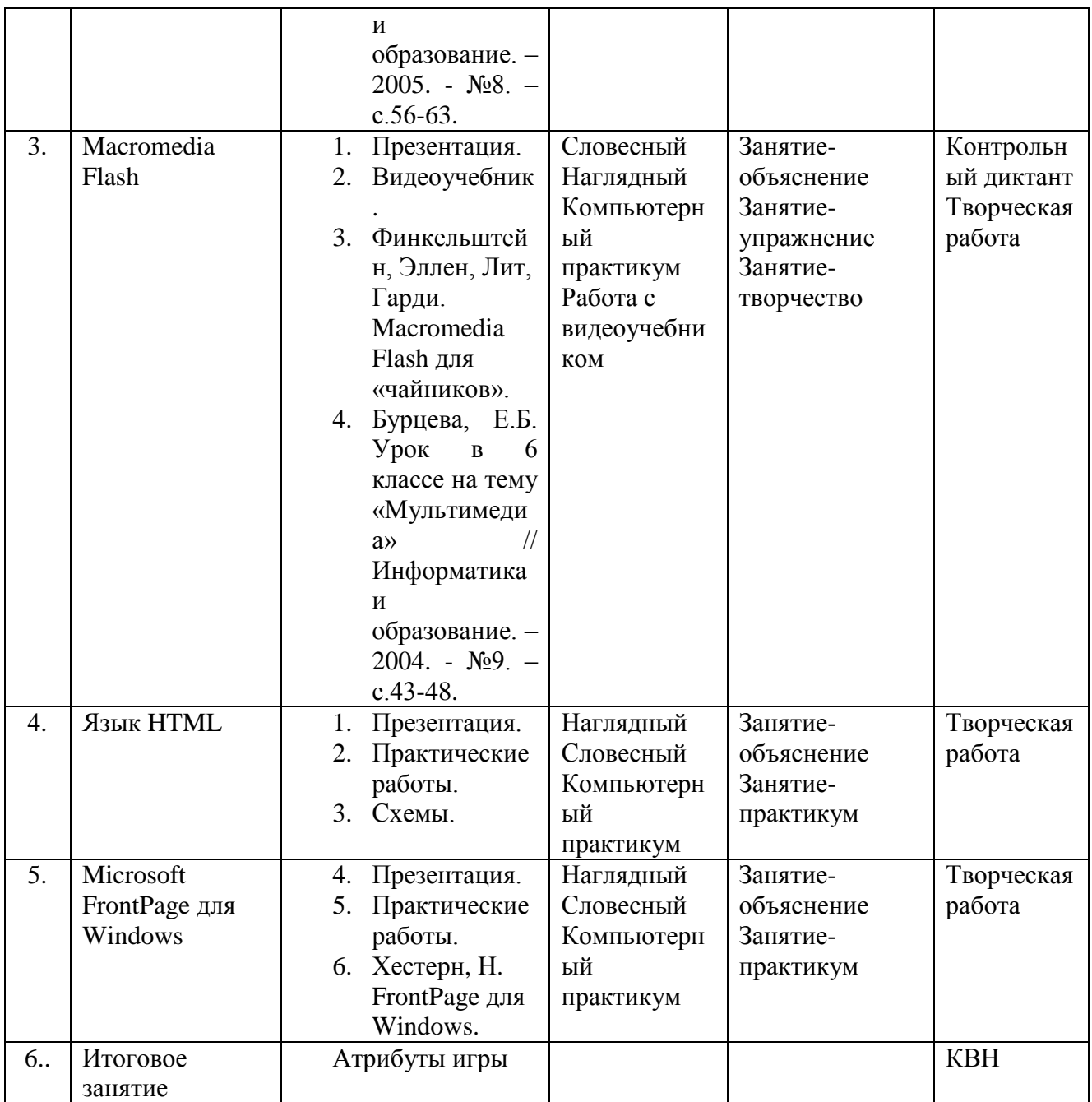

#### **2.7.Список литературы для педагога**

1. Adobe Photoshop: официальный учебный курс. М.: изд-во ТРИУМФ, 2009. – 496 с.

<span id="page-55-0"></span>2. Анеликова, Л.А. Тесты. Информатика и информационные технологии. 6-11 классы. М.: Дрофа, 2009. – 251 с.

3. Астафьева, Н.Е. Информатика в схемах. М.: БИНОМ. Лаборатория знаний, 2010.  $-48$  c.

4. Дизель, Билл. Outlook для «чайников». М.: Издательский дом «Вильямс», 2009. – 288 с.

5. Журин, А.А. Outlook Express. Краткие инструкции для новичков. М.: «АКВАРИУМ ЛТД», К.: ГИППВ, 2010. – 128 с.

6. Левин, Дж., Бароди, К., Левин-Янг, М. Internet для «чайников». М.: Издательский дом «Вильямс», 2012. – 288 с.

7. Программы общеобразовательных учреждений. Информатика. М.: «Просвещение», 2012. – 144 с.

8. Ратбон, Энди. Windows для «чайников». М.: Диалектика, 2009. – 352 с.

9. Робинсон, С. Microsoft Access: учебный курс. СПб.: Издательство «Питер», 2010.  $-512 c$ 

10. Шафрин, Ю.А. Информационные технологии: В 2 ч. Ч.1: Основы информатики и информационных технологий. М.: БИНОМ. Лаборатория знаний, 2009. – 320 с.

11. Шелепаева, А.Х. Поурочные разработки по информатике: универсальное пособие: 8-9 классы. М.: ВАКО, 2009. – 288 с.

#### **Для обучающихся**

1. Информатика. 8 класс. Формирование компьютерных компетенций: практические работы. Волгоград: Учитель, 2009. – 124 с.

2. Астафьева, Н.Е. Информатика в схемах. М.: БИНОМ. Лаборатория знаний, 2009. – 48 с.

3. Информатика в схемах и таблицах. Сост. И.Ю. Гусева. СПб.: Тригон, 2010. – 96 с.

4. Журин, А.А. Microsoft Power Point. Краткие инструкции для новичков. М.: «АКВАРИУМ ЛТД», К.:ГИППВ, 2009. – 128 с.

5. Угринович, Н.Д. Практикум по информатике и информационным технологиям: учебное пособие для общеобразовательных учреждений. М.: БИНОМ. Лаборатория знаний,  $2011. - 394$  c.

6. Холкин, В.Ю. Десятипальцевый метод набора вслепую на компьютере: русский, английский, немецкий языки и цифровая клавиатура: смешанный набор англо-русского текста: учеб. пособие. М.: Астрель: АСТ: Транзиткнига, 2010. – 174 с.

#### **Электронные ресурсы:**

1. Устройство компьютера -

[https://www.youtube.com/watch?v=hGE3ARFQRVM&list=PLhOzgnnk\\_5jwv7howOd8tcZVHtE](https://www.youtube.com/watch?v=hGE3ARFQRVM&list=PLhOzgnnk_5jwv7howOd8tcZVHtEf2mO6Z&index=1) [f2mO6Z&index=1](https://www.youtube.com/watch?v=hGE3ARFQRVM&list=PLhOzgnnk_5jwv7howOd8tcZVHtEf2mO6Z&index=1)

2. Рисование в графическом редакторе Paint -

[https://www.youtube.com/watch?v=wRqT6XGgZHo&list=PLhOzgnnk\\_5jwv7howOd8tcZVHtEf](https://www.youtube.com/watch?v=wRqT6XGgZHo&list=PLhOzgnnk_5jwv7howOd8tcZVHtEf2mO6Z&index=15) [2mO6Z&index=15](https://www.youtube.com/watch?v=wRqT6XGgZHo&list=PLhOzgnnk_5jwv7howOd8tcZVHtEf2mO6Z&index=15)

3. Как создать презентацию в PowerPoint - [https://comp-security.net/как-создать](https://comp-security.net/как-создать-презентацию-в-powerpoint)[презентацию-в-powerpoint.](https://comp-security.net/как-создать-презентацию-в-powerpoint)

4. Как сделать презентацию в PowerPoint [https://www.youtube.com/watch?v=3Goa76Wwla4&list=PL8lYx12XgAIDMPCoz-](https://www.youtube.com/watch?v=3Goa76Wwla4&list=PL8lYx12XgAIDMPCoz-PKeJeUYz7yRQpeW&index=1)

[PKeJeUYz7yRQpeW&index=1.](https://www.youtube.com/watch?v=3Goa76Wwla4&list=PL8lYx12XgAIDMPCoz-PKeJeUYz7yRQpeW&index=1)

5. Учимся создавать презентацию в PowerPoint <https://romanchueshov.ru/raznoe/uchimsya-sozdavat-prezentatsii-v-programme-power-point.html>.